#### **The Department of Engineering Science The University of Auckland**

#### **Chapter 3**

#### Functions and Debugging

# **Learning Outcomes**

- Explain what a function is
- Call functions from your own programs
- Define your own functions
- Examine the function and command workspaces
- Debug script files and functions

### **What is a Function?**

YOU PLACE INPUTS INTO THIS FUNCTION, WRITE THE APPROPRIATE CODE AND IT SPITS OUT WHATEVER OUTPUTS YOU WANT

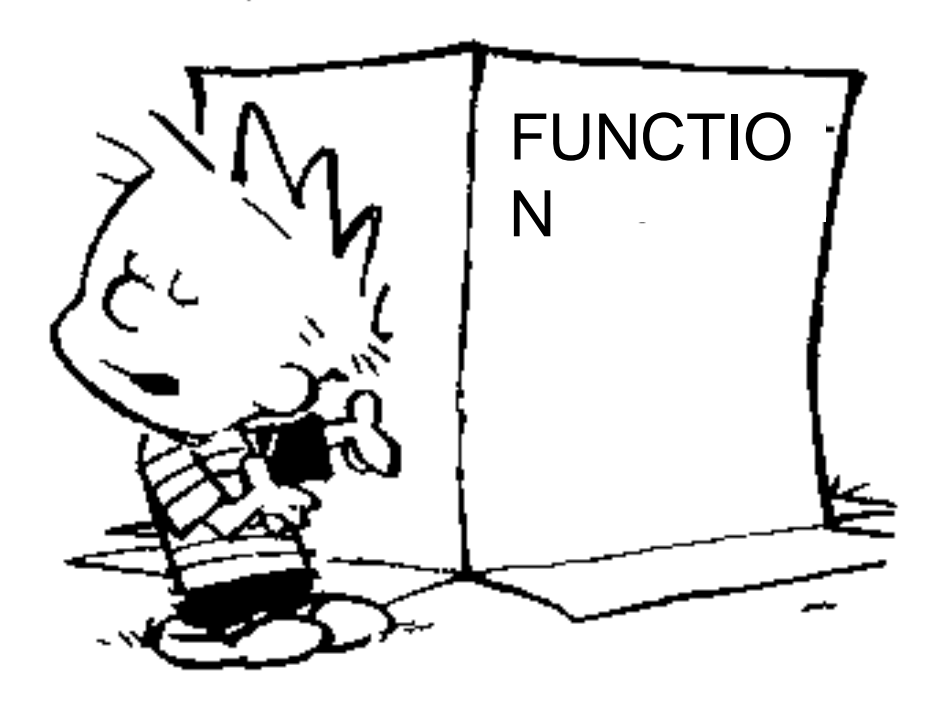

### **What is a Function?**

• Mathematical Function  $y = f(x)$ – Takes input and transforms it into output • MATLAB Function  $y = func(x)$  $-$  Examples  $x = 1$ inspace(-pi, pi, 10); length(x)  $y = sin(x)$ function input (argument) function output

# **Why Use Functions?**

- Enables "divide and conquer" strategy – Programming task broken into smaller tasks
- Code reuse
	- Same function useful for many problems
- Easier to debug
	- Check right outputs returned for all possible inputs
- Hide implementation Black-Box
	- Only interaction via inputs/outputs, how it is done (implementation) hidden in function

## **Behaviour of a Function**

- Functions should be well commented – Users must be able to find out how a function works
- Functions should be well defined – Given inputs should give known outputs
- Functions should be well tested – Inputs should always give correct outputs

# **Calling Functions**

Functions can be called from command line or a script

To call a function we need to know:

- The name of the function
- The function input(s)
- The function output(s)

# **Calling Functions**

- Function names are case sensitive (meshgrid, meshGrid and MESHGRID are interpreted as different functioins)
- Inputs can be either numbers or variables

 $y = min([3, 5, 1])$  $y = sin(3)$ ;  $a = [3, 5, 1]$  $x = 3:$  $y = sin(x);$  $y = min(a)$ 

### **Calling Functions**

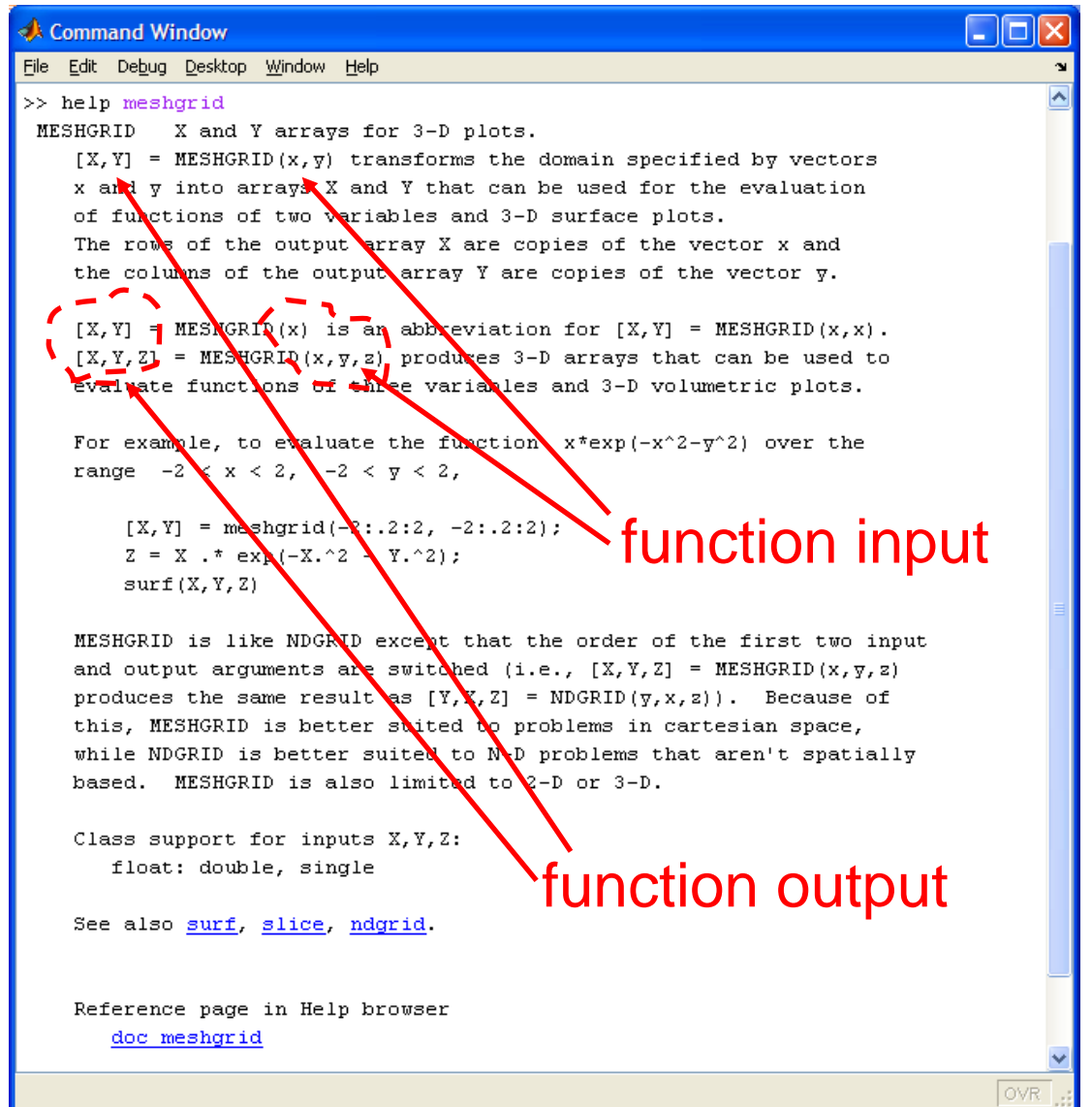

# **Calling Functions (inputs)**

- Inputs are also called arguments
- Inputs are passed into the function inside of parentheses, separated by commas
- Order of input arguments is very important
- Name of input arguments can be anything you like

# **Calling Functions (outputs)**

- The output is usually assigned to variable(s) so that it can be used
- If more than one variable is returned we use an array (square brackets)  $[rows, \text{cols}] = \text{size}([3 2 1]);$
- If only one variable is returned we do not need an array  $y=atan(0.5)$
- Some functions have no outputs plot(x,y)

# **Writing Functions**

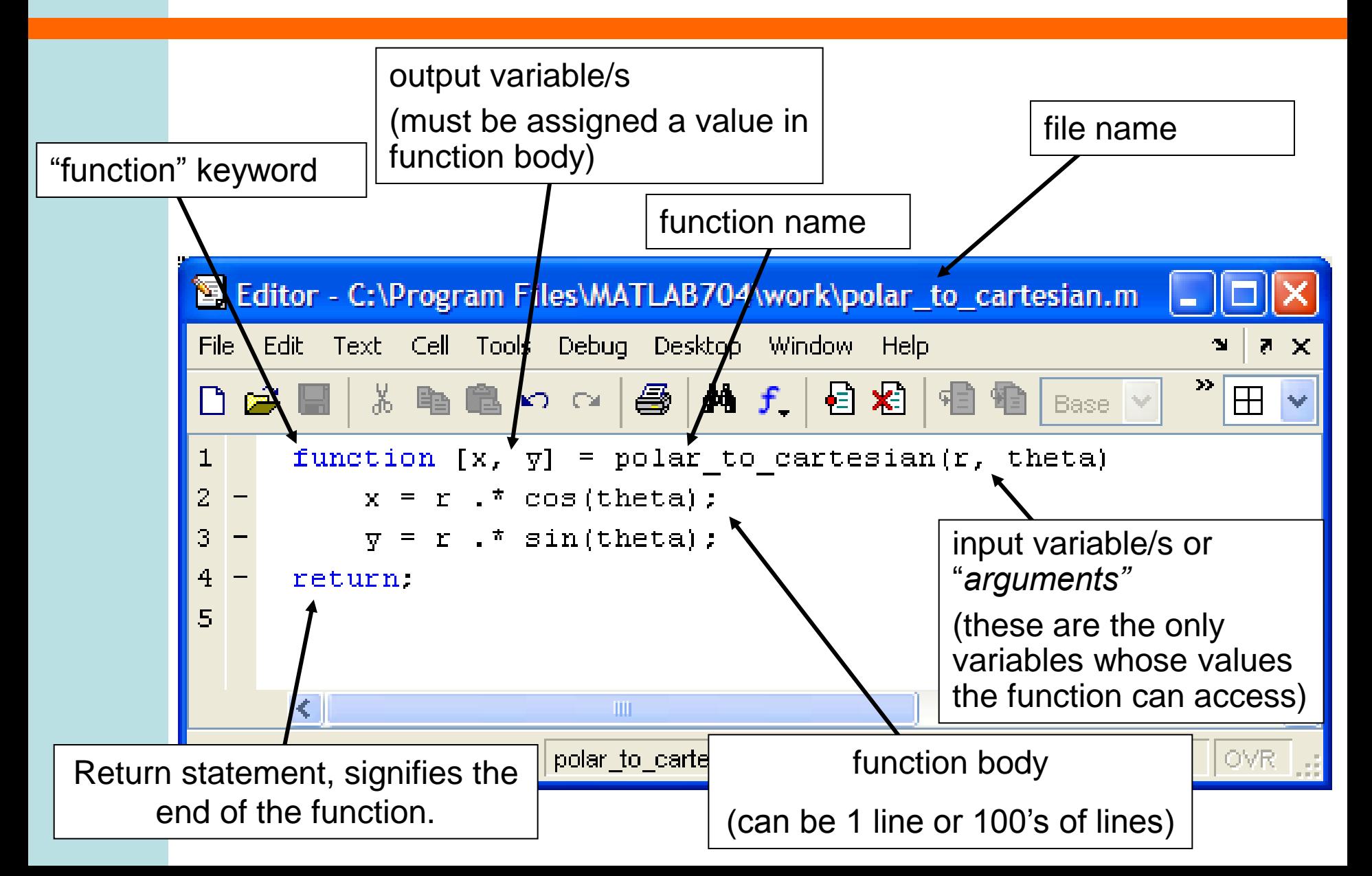

### **Different Inputs and Outputs**

- Multiple outputs
	- $-$  No inputs function  $[01, 02, ...] = myfunc()$
	- $-$  One input function  $[01, 02, ...] =$  myfunc(i1)
	- Multiple inputs function [o1, o2, …] = myfunc(i1, i2, …)
- One output
	- $-$  No inputs  $-$  function  $[01] = myfunc()$
	- $-$  One input function  $[01] = myfunc(i1)$
	- Multiple inputs function [o1] = myfunc(i1, i2, …)
- No outputs
	- No inputs function [] = myfunc()
	- $-$  One input function  $[$ ] = myfunc(i1)
	- Multiple inputs function [] = myfunc(i1, i2, …)

## **Function filenames**

- All functions are saved to a file with a .m extension
- The filename (without the .m) must match EXACTLY the function name
- Function names may only use alphanumeric characters and the underscore
- Functions names should NOT:
	- include spaces
	- start with a number
	- use the same as an existing command
- Consider capitalising the first letter of a function name (a common convention)

### **Function headers**

- All functions should have a header comment, just under the function defintion
- Header should describe
	- input(s) and output(s)
	- purpose of the function
	- who wrote it

```
function [f] = ConvertToFarenheit(c)% ConvertToFarenenheit(c) takes a 
temperature value c
% measured in degrees celsius and returns 
the equilvalent 
% value in farenheit
% Author: Peter Bier
```
 $f = 9/5 * c + 32;$ 

### **Function headers**

- All functions should have a header comment, just under the function defintion
- Header should describe
	- input(s) and output(s)
	- purpose of the function
	- who wrote it
- Header comment becomes the function help
	- >> help ConvertToFarenheit

```
ConvertToFarenenheit(c) takes a temperature value c
measured in degrees celsius and returns the equilvalent 
value in farenheit
Author: Peter Bier
```
## **Polar to cartesian example**

- Polar coordinates useful for describing circular shapes
- *y* • Need to convert to Cartesian coordinates for plotting

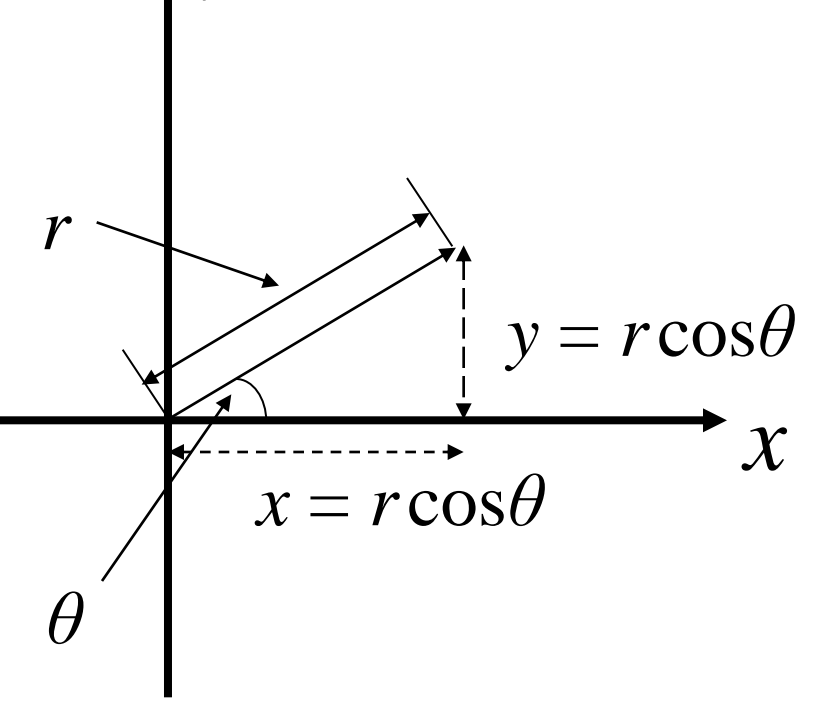

### **Pseudocode**

INPUTS: r and θ

1. Calculate x value

2. Calculate y value

OUTPUTS: x and y

### **The** PolarToCartesian **Function**

```
function [x, y] = PolarToCartesian(r, theta)% PolarToCartesian transfroms r and theta from polar 
% coordinates into (x, y) cartesian coordinates
% Inputs: r = radial distance
% theta = radial angle
% Outputs: x = cartesian x coordinate
% X = carteisan y coordinate
% Author: Peter Bier
```

```
% we use the dot operator so that our code will also work
% if r and theta are arrays.
% Note the use of the semi-colon to suppress output,
% otherwise our function will print ou the x and y values
% when calculating them
x = r \cdot * \cos(\theta):
y = r .* sin(theta);
```
return;

# **Using our Function**

#### • You use your functions exactly as if they were built-in MATLAB functions

% spiral.m draws a spiral using polar coordinates.

```
% Author: Peter Bier
```

```
% our array of 20 radius values will range from 0 to 10
spiralRs = linspace(0, 10, 20);% our array of 20 theta values will range from 0 to 2pi,
% ie a full circle
spiralThetas = linspace(0, 2*pi, 20);
```
 $[x, y] = \text{PolarToCartesian(spiralRs, spiralTheta)};$ plot(x,y);

### **Using our Function**

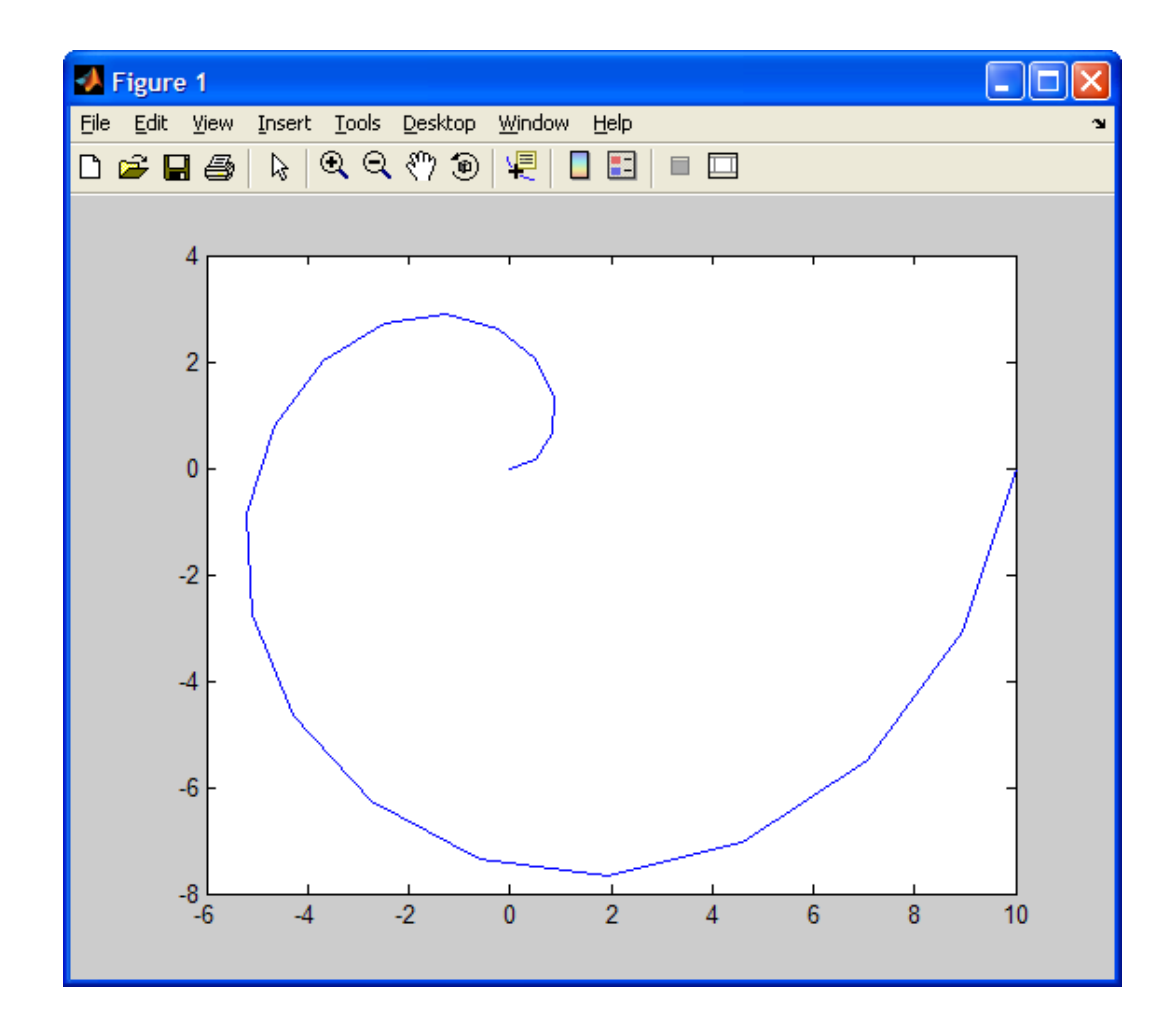

### **The Matlab Workspace**

- When you create variables in Matlab
	- Via the command window
	- In script files
	- Matlab stores them in the "workspace"

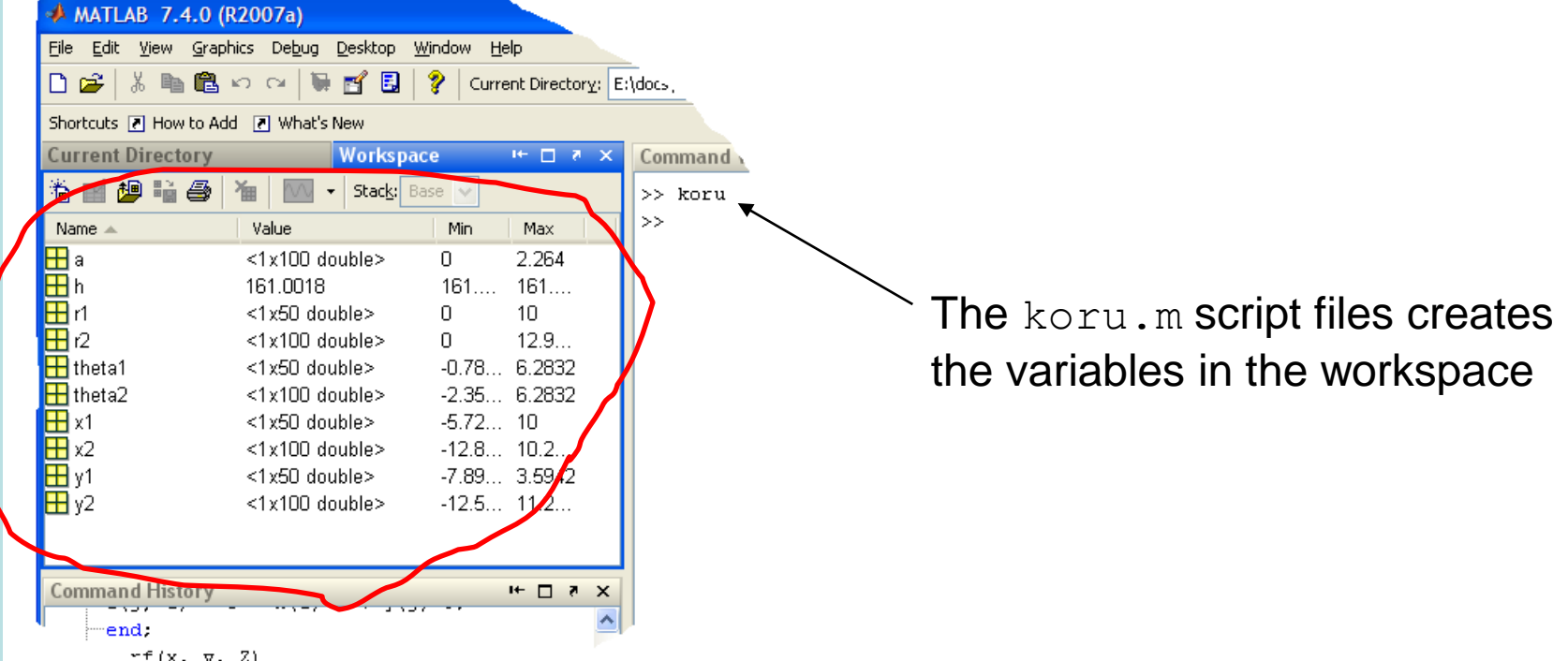

# **Starting Over**

#### • Matlab can be cleared

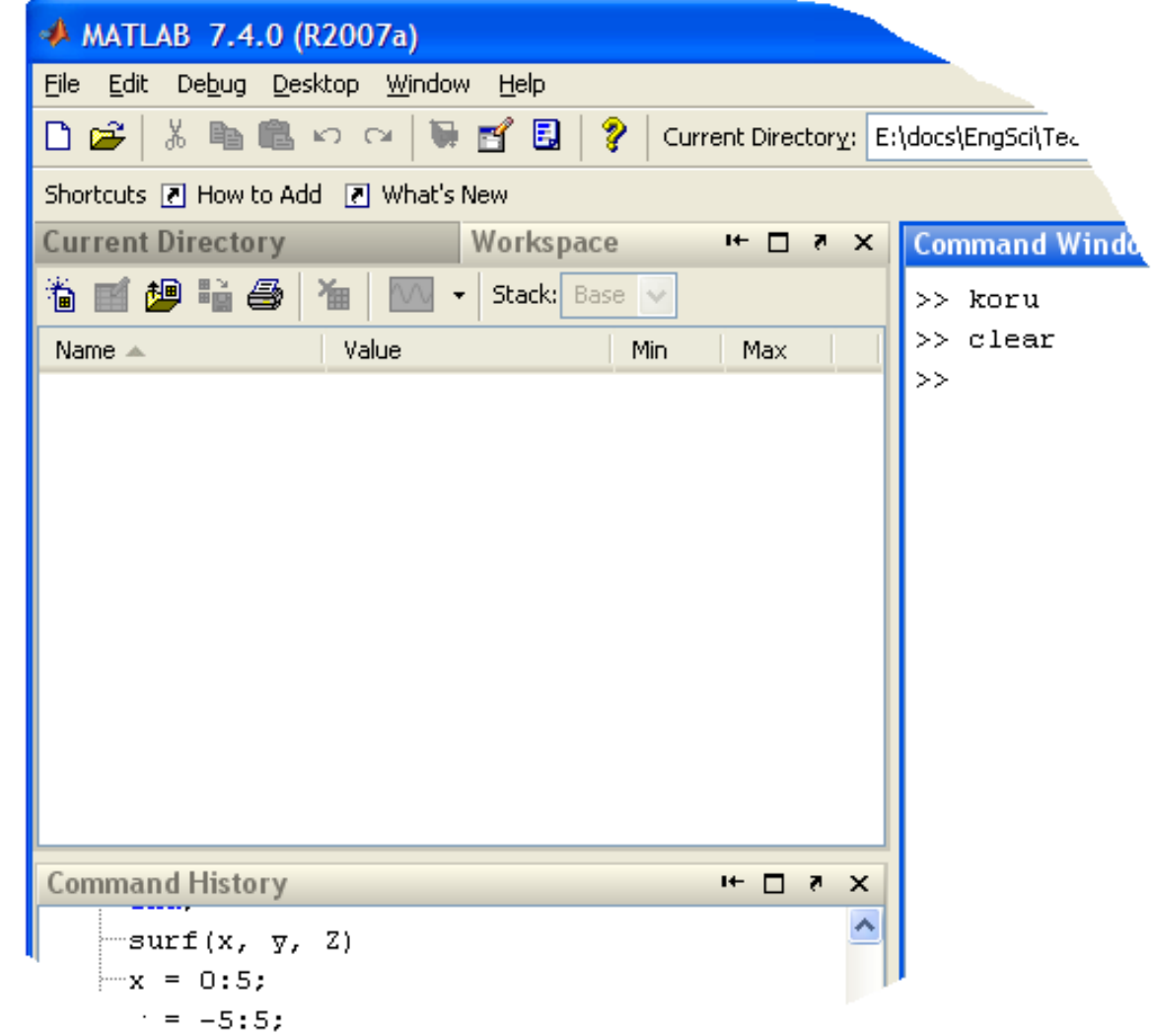

# **Function Workspaces**

- Functions create their own workspaces
- Function inputs are also created in workspace when function starts
- Function doesn't know about any variables in any other workspace
- Function outputs are copied from workspace when function ends
- Function workspaces are destroyed after functions end
	- Any variables created in function "disappear" when function ends

# **Debugging: Stepping In**

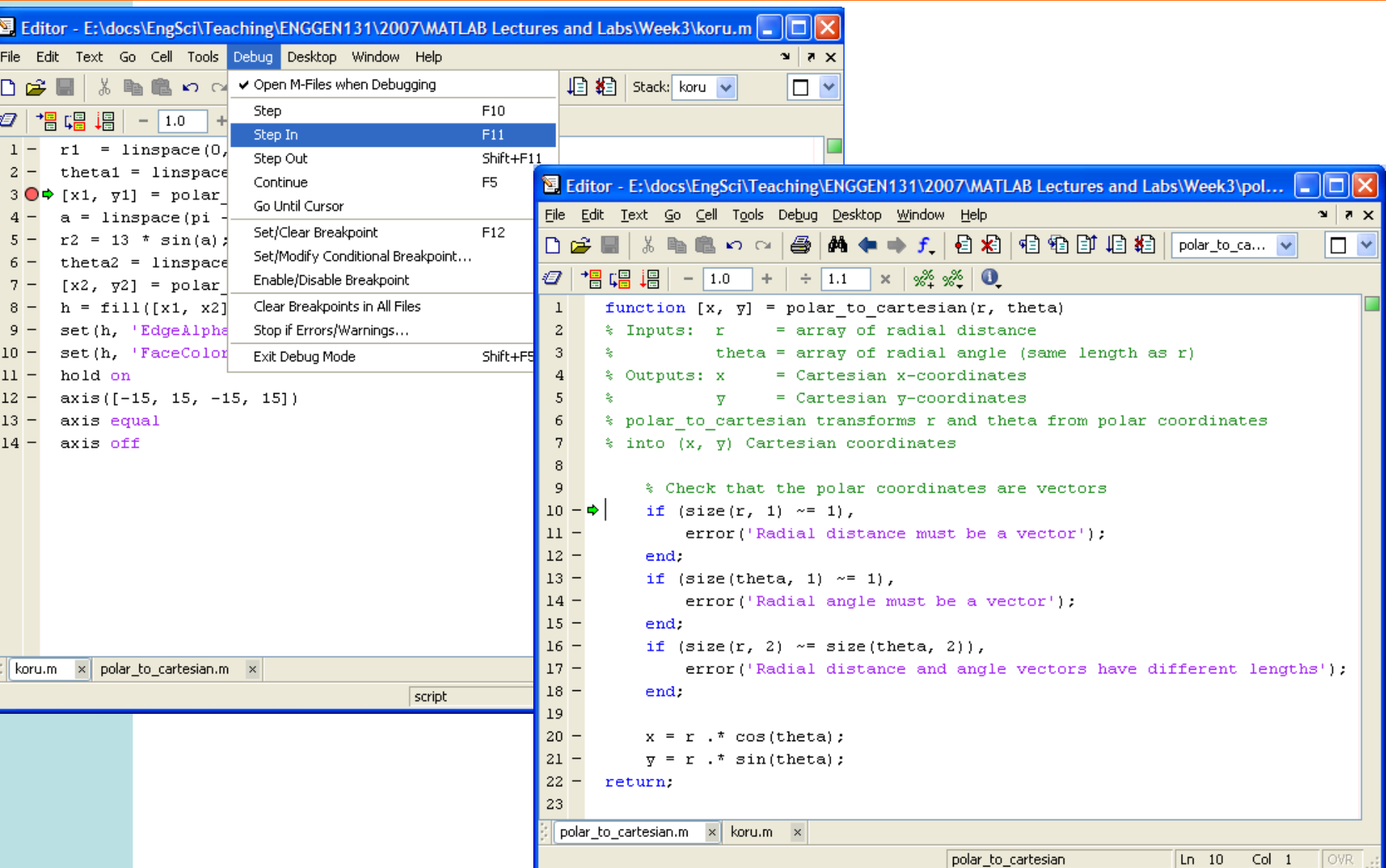

# **Debugging: Matlab Workspace**

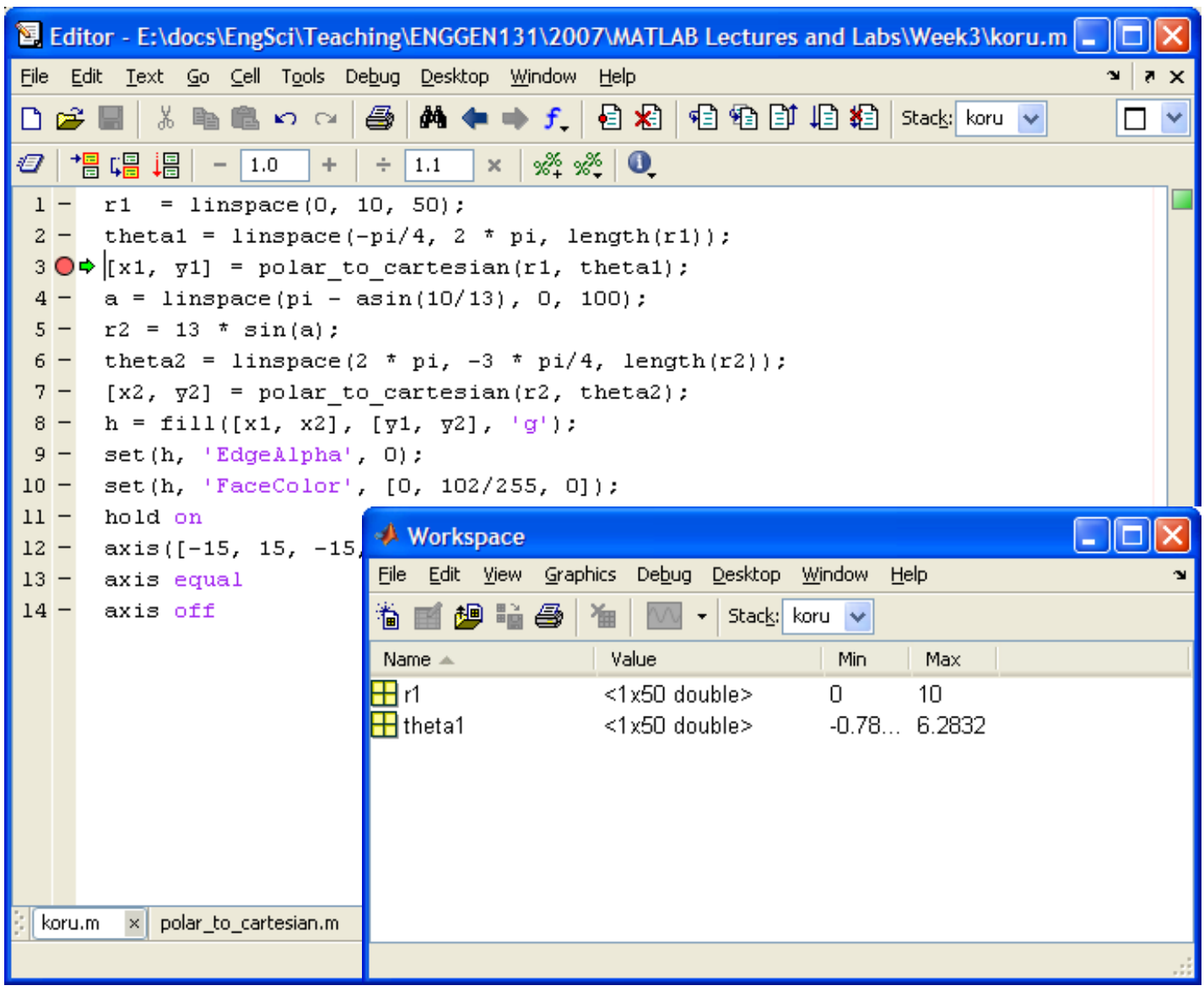

# **Debugging: Function Workspace**

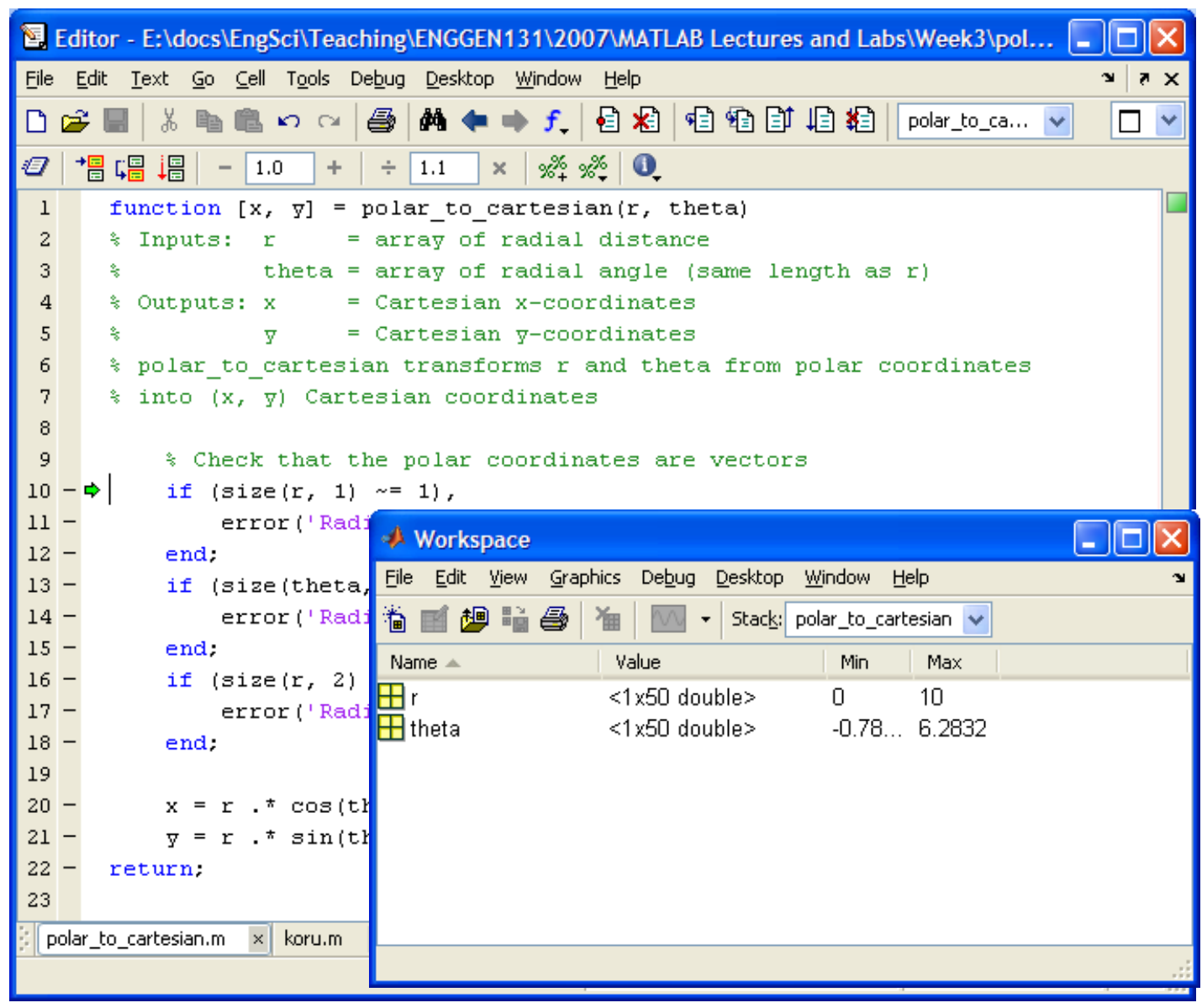

# **Debugging: Stepping Out**

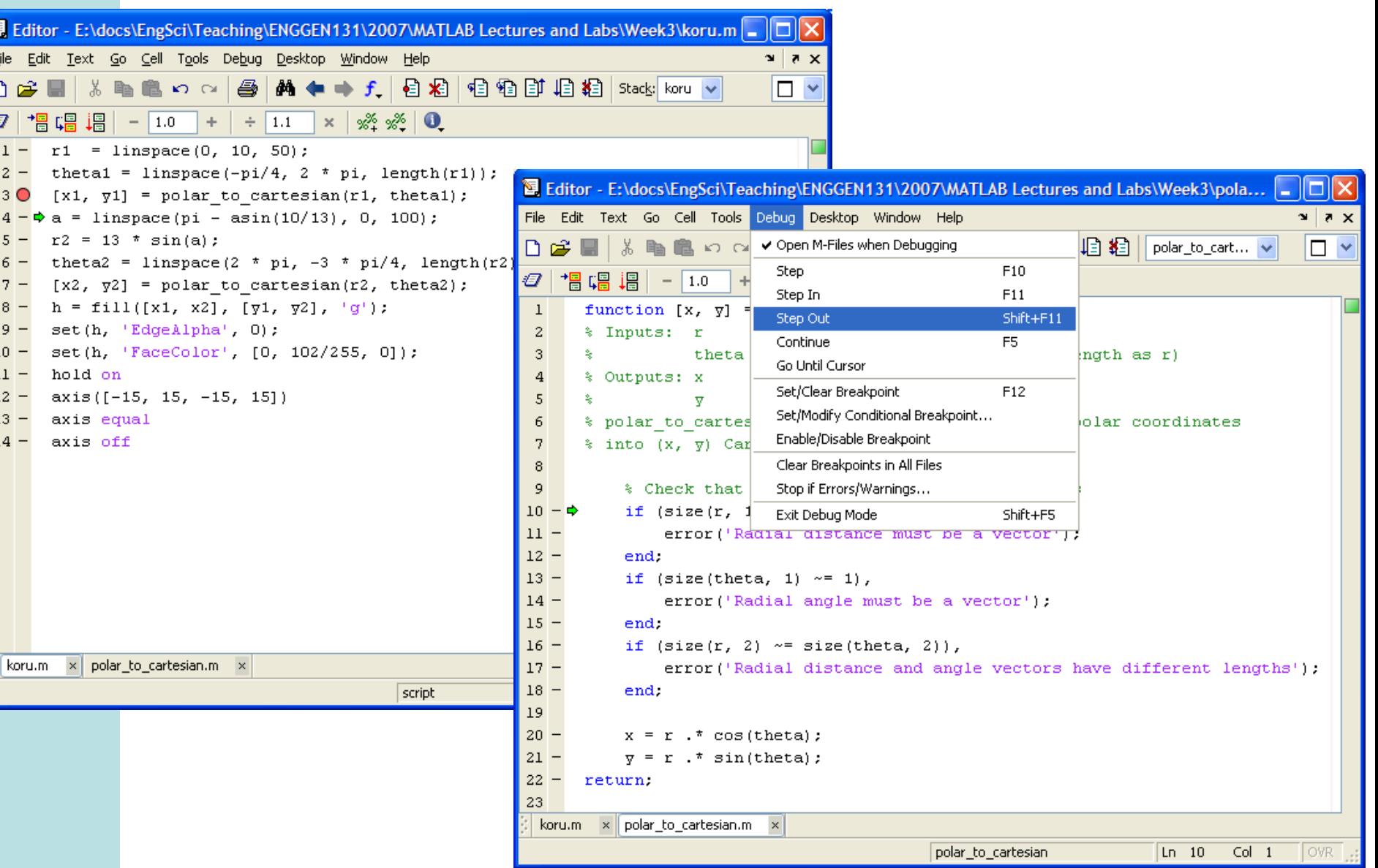

## **Recommended Reading**

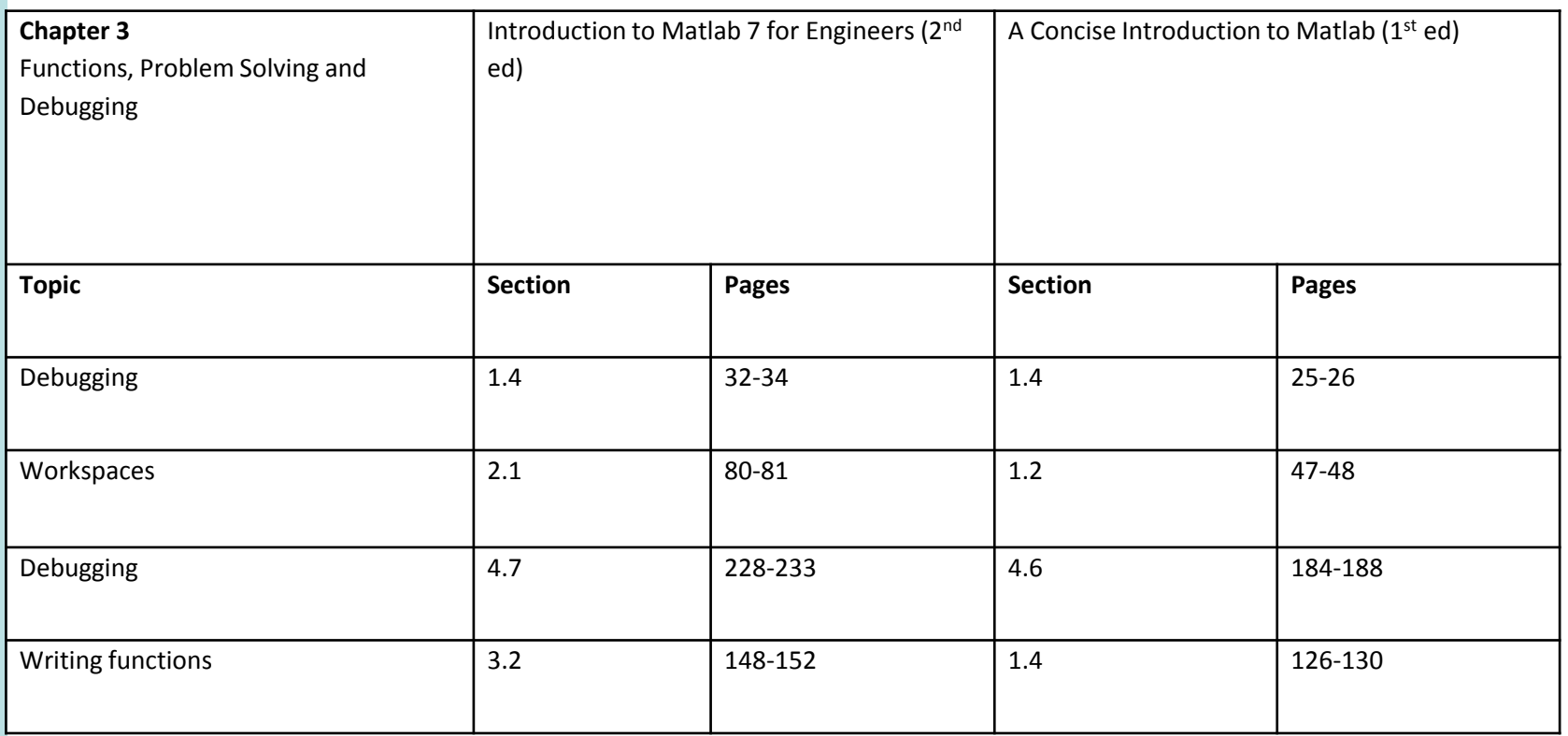

#### **The Department of Engineering Science The University of Auckland**

#### **Chapter 4**

#### Logical Operators and Conditional Statements

# **Learning Outcomes**

- Use pseudocode and flow charts to describe programs
- Understand relational and logical operators
- Understand conditional statements
- Create and use boolean variables
- Control program flow with conditional statements and boolean variables

# **Controlling your Computer**

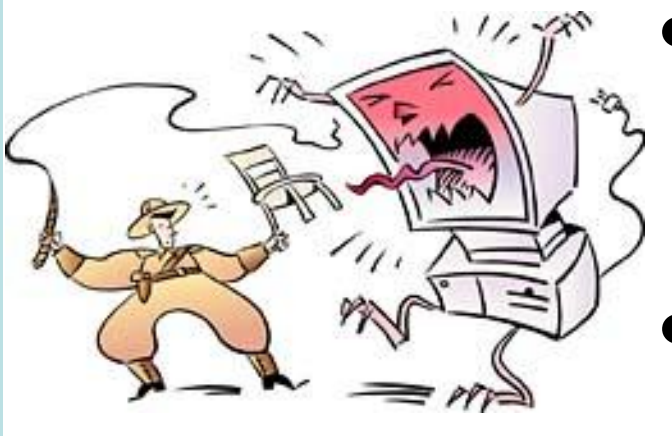

- A computer program is a sequence of simple steps.
- Each step does one thing.
- Before writing a program, we need a plan
- A plan helps us focus on the problem, not the code
- Once we have written a plan, the plan can be implemented in whatever language we want to use (Matlab, C, Java, Perl, Python, etc)
- Two common ways of writing a plan are **pseudocode** and **flowcharts**

### **Pseudocode and Flowcharts**

- Pseudocode
	- Text description of program steps
		- May contain fragments of code
		- Doesn't contain the nitty-gritty details
	- Similar to a recipe
- Flowcharts
	- Geometric symbols to describe program steps
	- Captures "flow" of program
- Both are useful for any programming language.

### **Flowchart Elements**

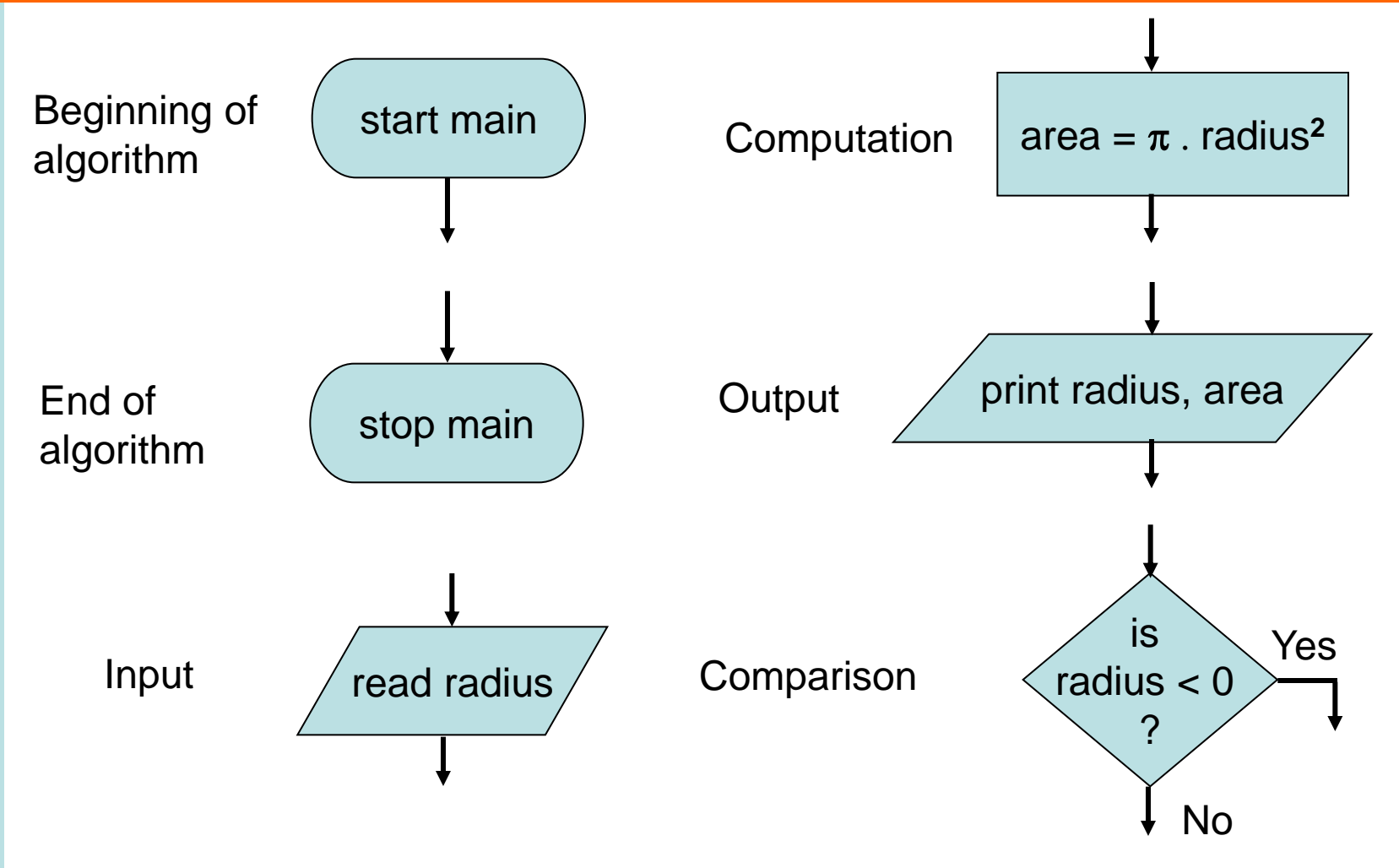

*From Etter Figure 3.1 page 87*

### **Flow charting functions**

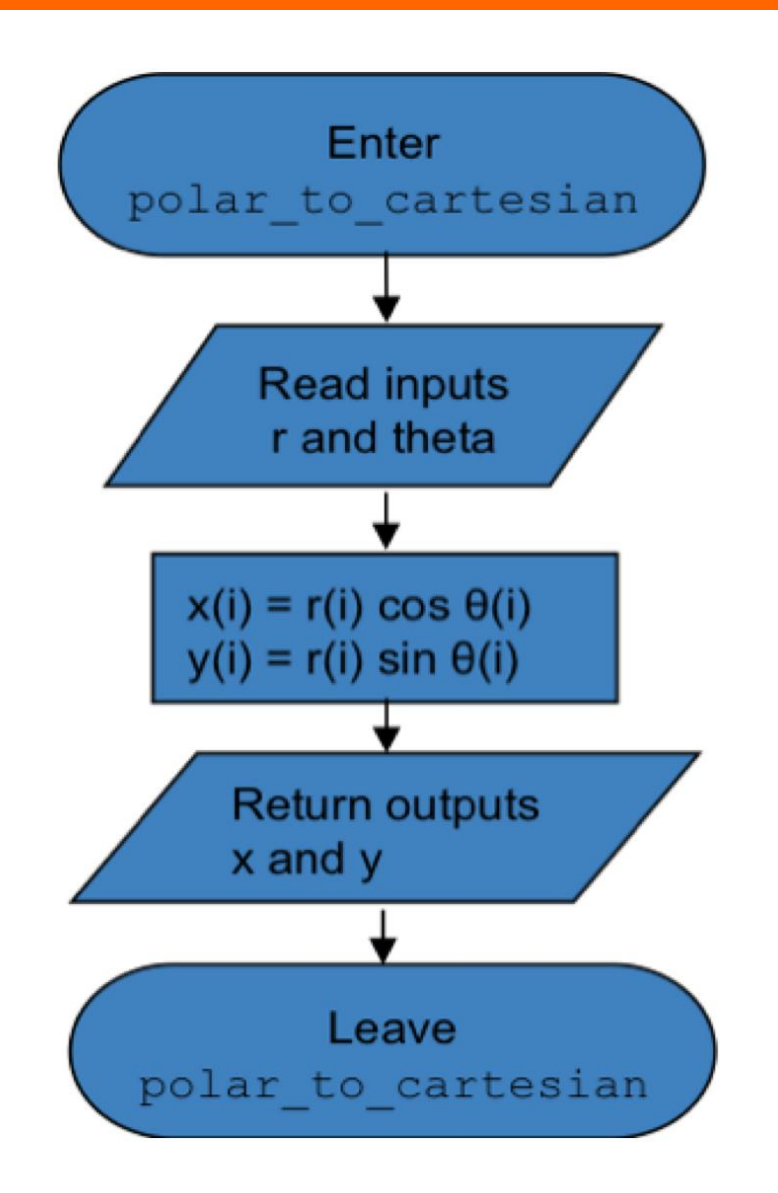

# **Programming Example**

Calculate your final percentage given your coursework and exam percentages

#### Pseudocode

- 1. Get coursework percentage C
- 2. Get exam percentage E
- 3. Calculate  $C + 10$
- 4. Calculate  $E + 10$
- 5. Calculate  $(C + E)$  / 2
- 6. Set final percentage F to be minimum of  $C +$ 10,  $E + 10$ ,  $(C + E)$  / 2

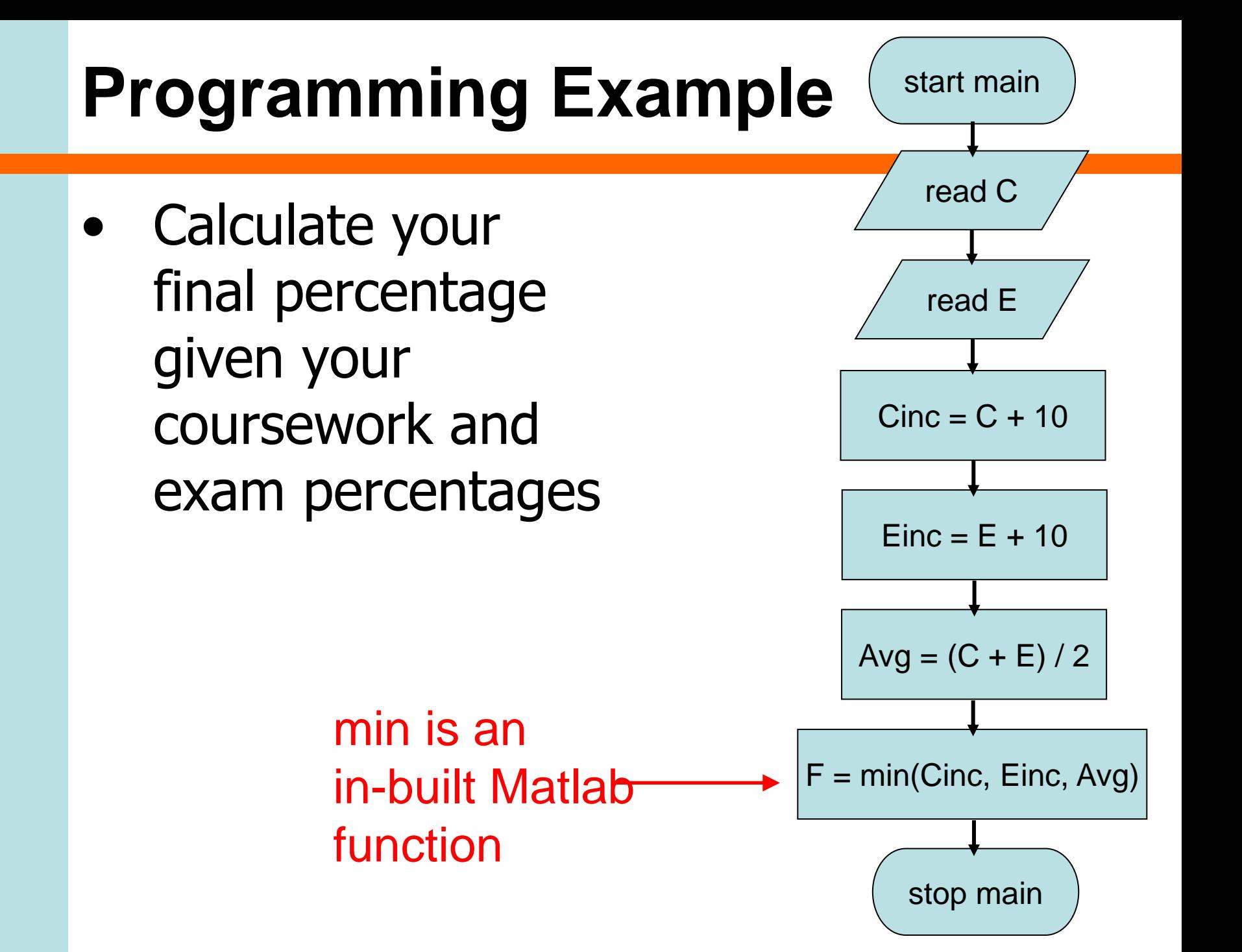

### **MATLAB Program**

```
% This script file calculates your 131 final percentage
% from your coursework percentage and your exam percentage
% Inputs: C = coursework percentage
         E = exam percentage
÷.
\sqrt[3]{2} Output: F = final percentage
clear:
% Get coursework percentage C
C = input ('Enter coursework percentage > ');
% Get exam percentage E
E = input('Enter exam percentage > ');Note that 
\frac{1}{2} Calculate C + 10
Cinc = C + 10;
                          pseudocode makes 
                          good comments\frac{1}{2} Calculate E + 10
Einc = E + 10\frac{1}{2} Calculate (C + E) / 2
Avg = (C + E) / 2;
% Set final percentage F to be minimum of C + 10, E + 10, (C + E) / 2
F = min([Cinc, Einc, Avq])
```

```
#include <stdio.h>
#define min(X, Y) ((X) < (Y) ? (X) : (Y)) // Define the min function
int main(int argc, char* argv[]) {
/** This script file calculates your 131 final percentage
 * from your coursework percentage and your exam percentage
 \stardouble C. E. Cinc. Einc. Ava. F:
    // Get coursework percentage C
    printf ("Enter coursework percentage > ");
    scanf("lf", cC);
   // Get exam percentage E
    print("Enter exam percentage > ");scanf("lf", sE);
    // Calculate C + 10Cinc = C + 10;
    // Calculate E + 10Einc = E + 10:
    // Calculate (C + E) / 2
    Avq = (C + E) / 2;
    // Set final percentage F to be minimum of C + 10, E + 10, (C + E) / 2
    F = min(Cinc, min(Einc, Avg));
    printf("Final percentage = \sqrt[3]{n}", F);
```
return 0;

### **C Program**

# **Implementing Min**

- What if min was not an in-built function?
	- Need comparisons and logic
- **Pseudocode** 
	- 1.  $F = Cinc$
	- 2. If  $Einc < F$ , set  $F = Einc$
	- 3. If  $Avg < F$ , set  $F = Avg$
- **Flowchart**

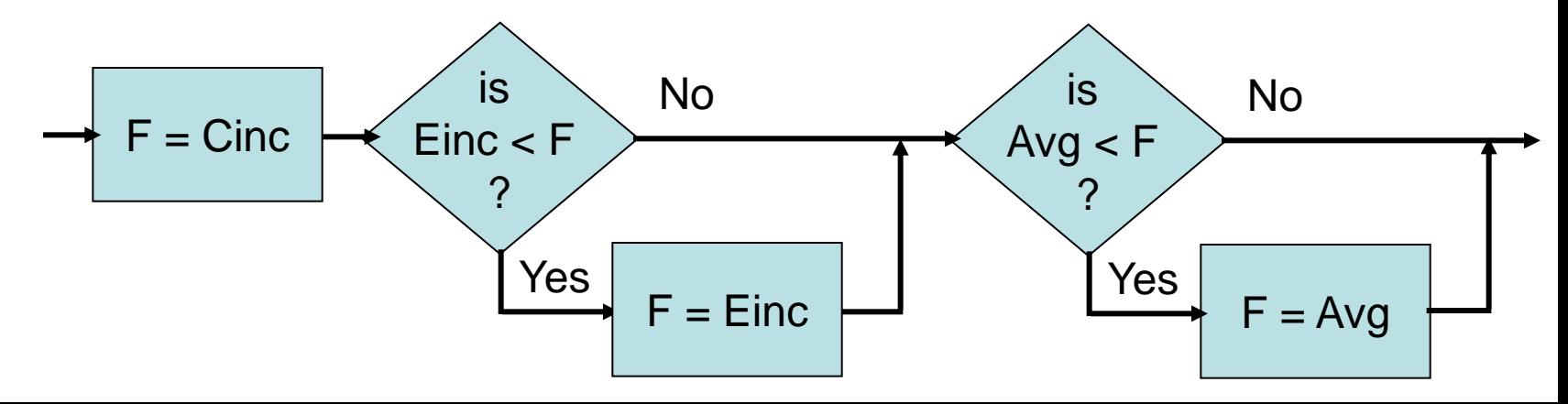

# **Relational Operators**

• Relational operators test relationships between variables

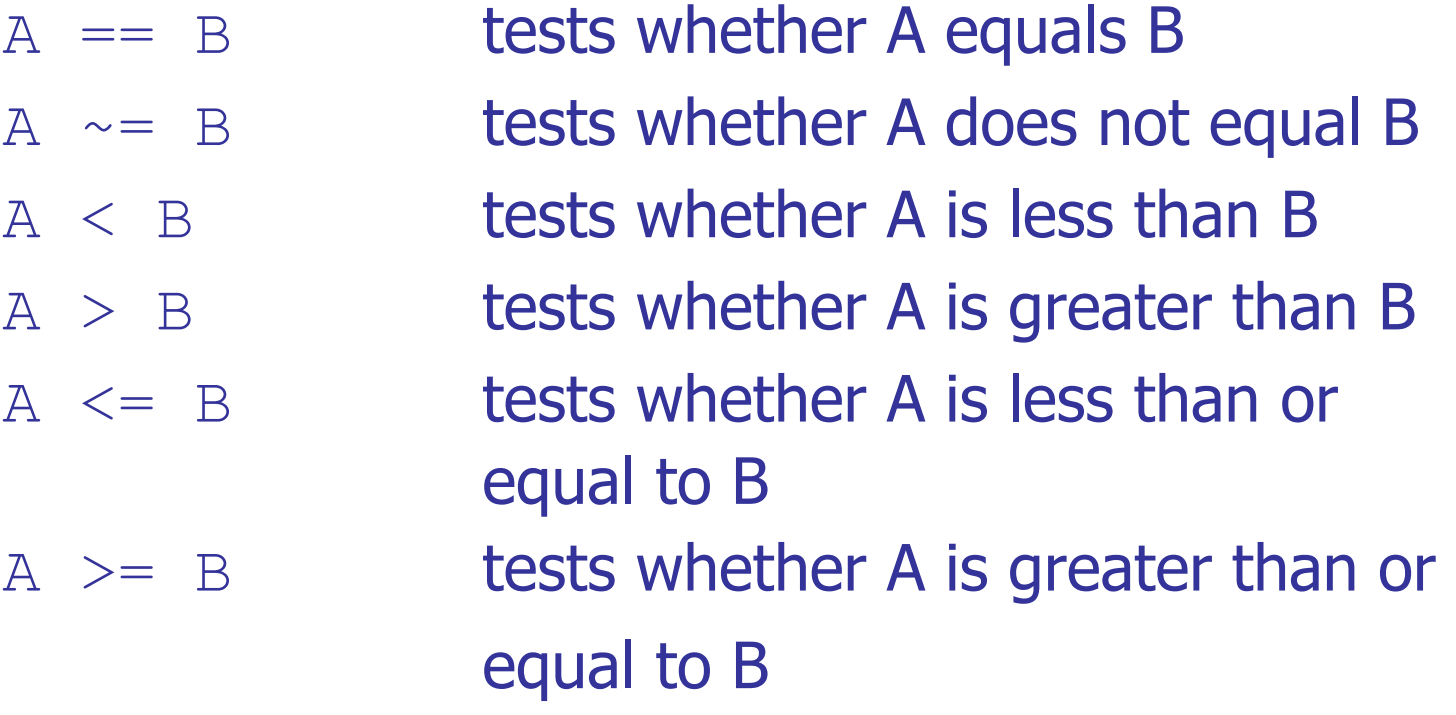

### **Using Relational Operators**

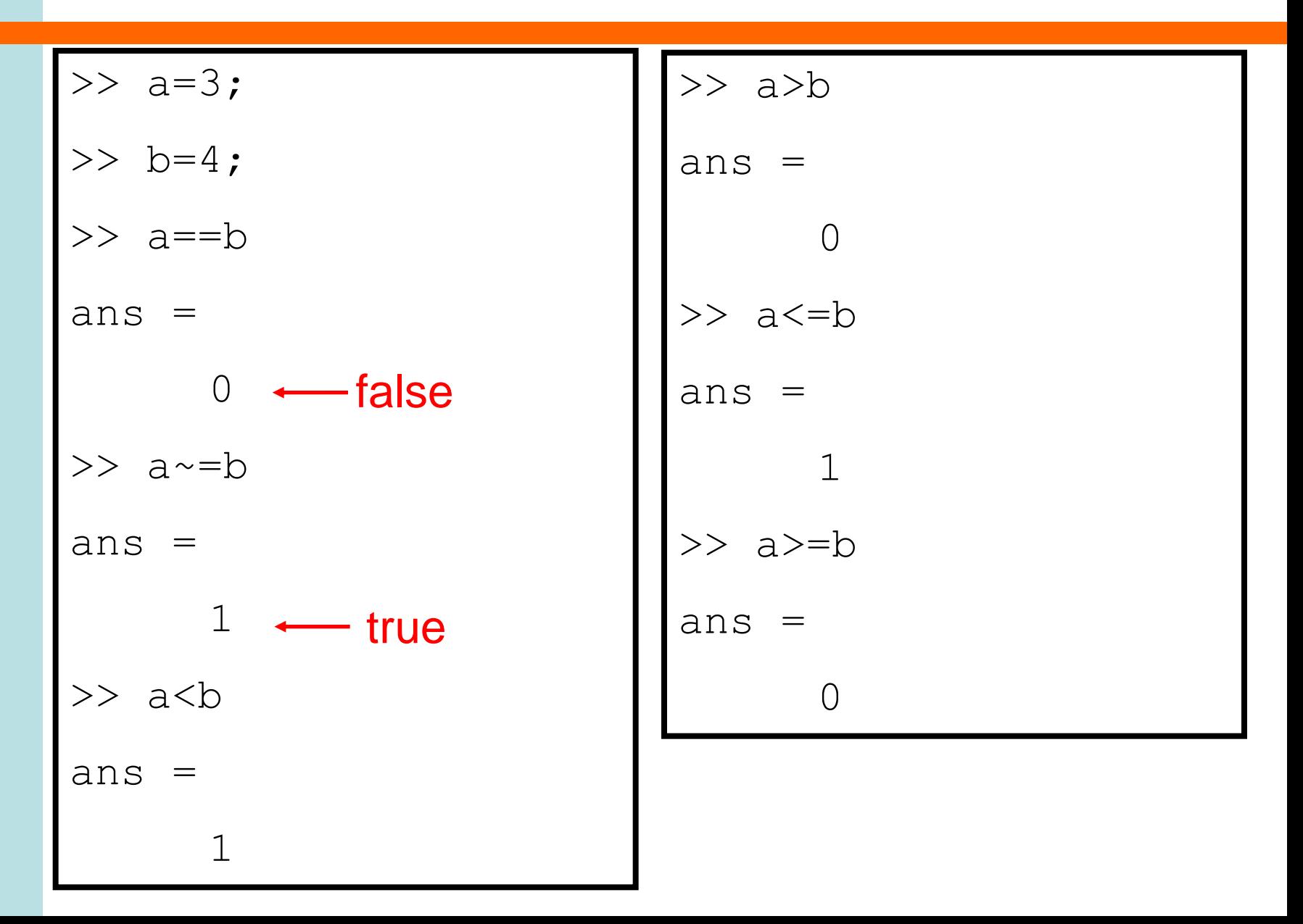

## **Logical Operators**

- Logical operators are test conditions – expressed as relationships between variables
	- 0 is false, everything else is treated as true

- Common logical operators
	- $\sim$  p true if p is <u>not</u> true  $p \times q$  true if both p and q are true p | q true if either p or q are true

## **Using Logical Operators**

$$
\begin{array}{|c|c|c|c|}\n\hline\n>>> a=3; >>> (a>b) | (a>c) \\
>>> b=4; && \text{ans =} \\
>>> (a=b) & 0 \\
\text{ans =} & 1 && \text{ans =} \\
>>> c=5; & 1 \\
>>> (a
$$

### **Conditional Statements**

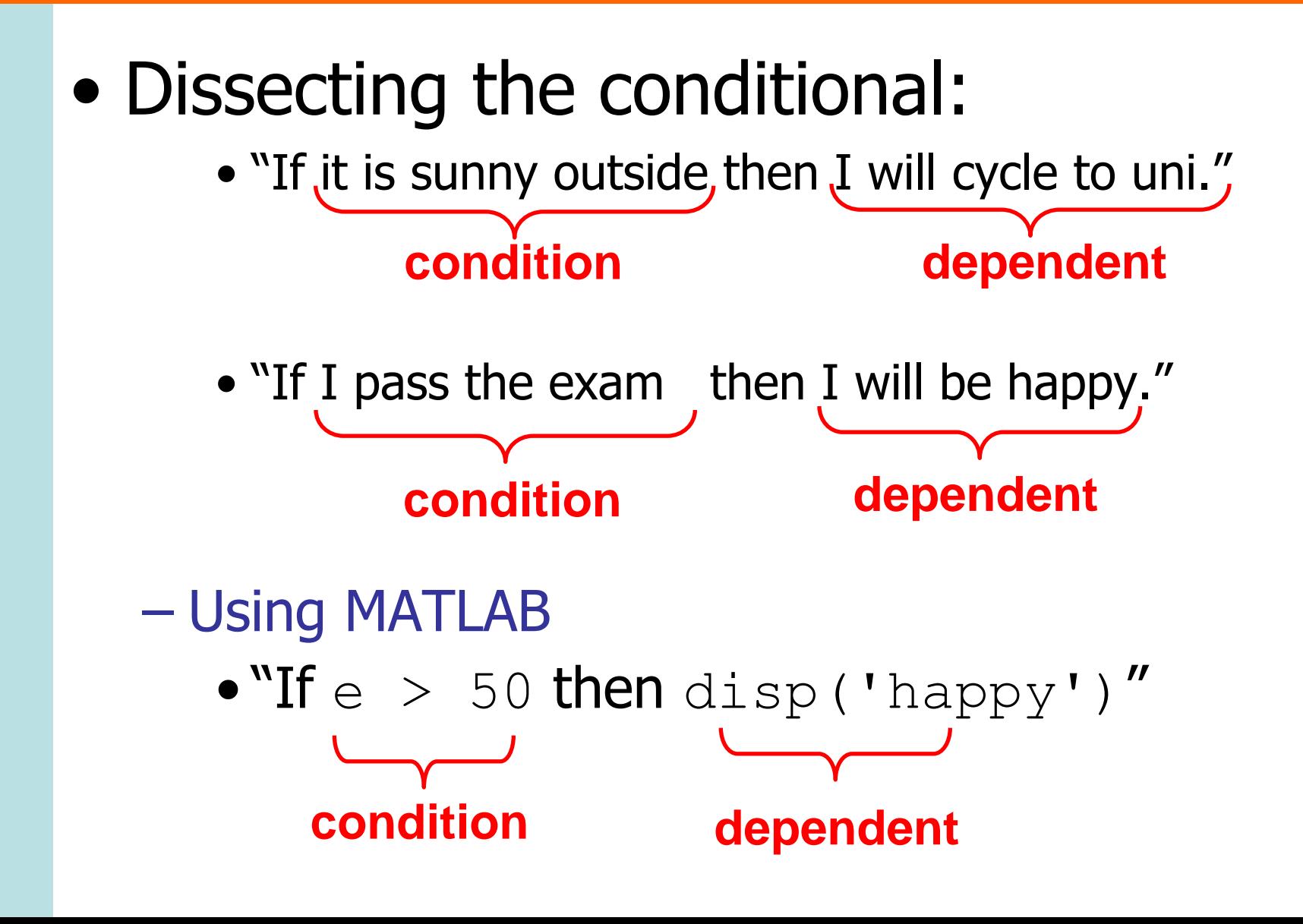

#### if … end

• Syntax

#### if *condition* some commands bependent end and lets MATLAB know when conditional statement is finished

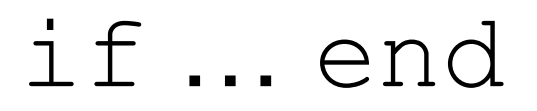

Pseudocode 1. If conditon, some commands

Alternative Pseudocode 1. If condition

a) Some commands

Flowchart

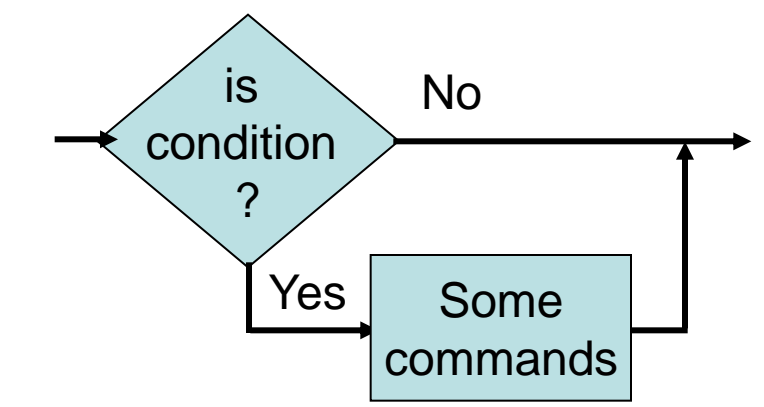

### if … end **Example**

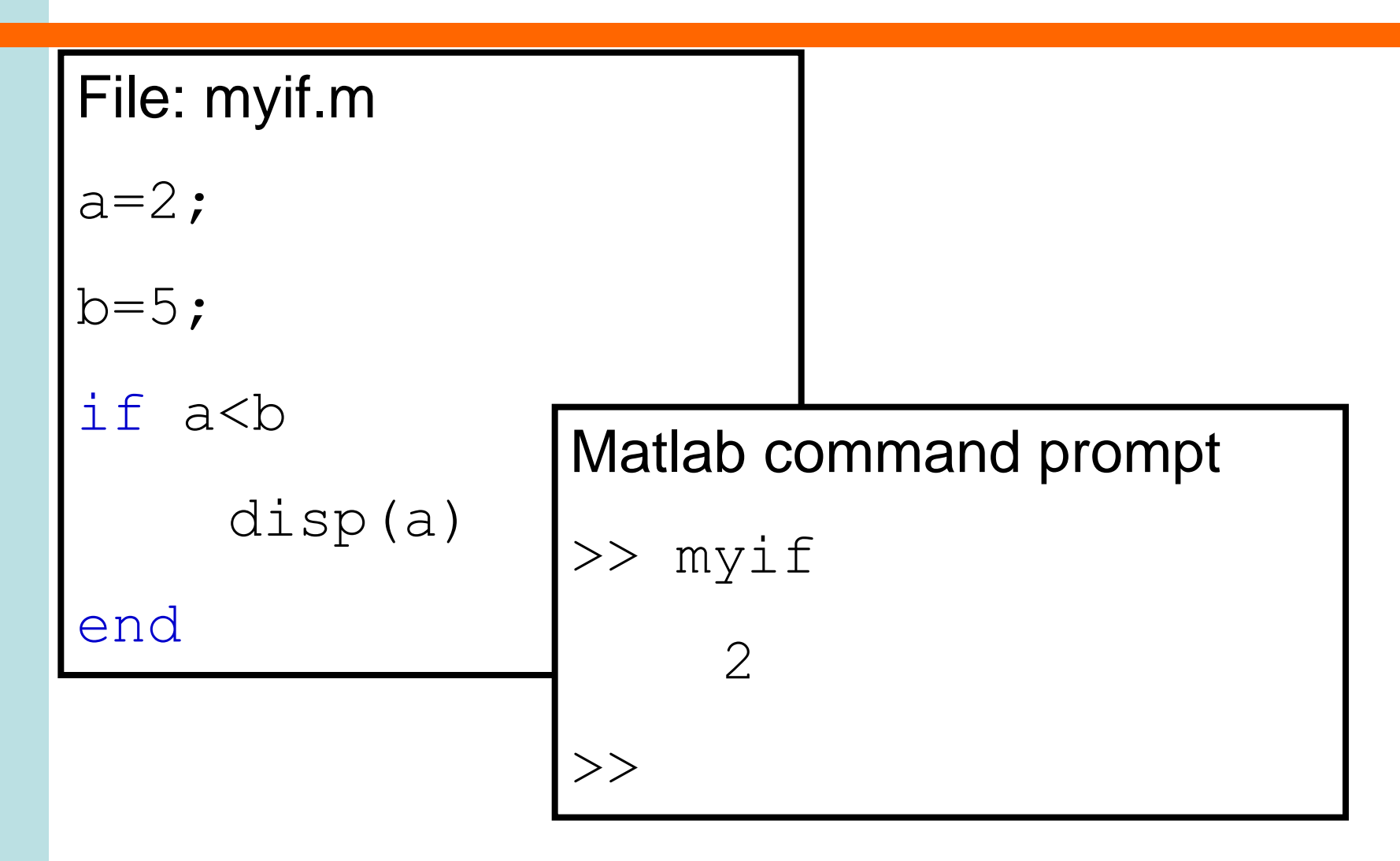

### **Describing myif.m**

#### Pseudocode Flowchart

- 1. Set  $a = 2$
- 2. Set  $b = 5$
- 3. If  $a < b$

a) Display a

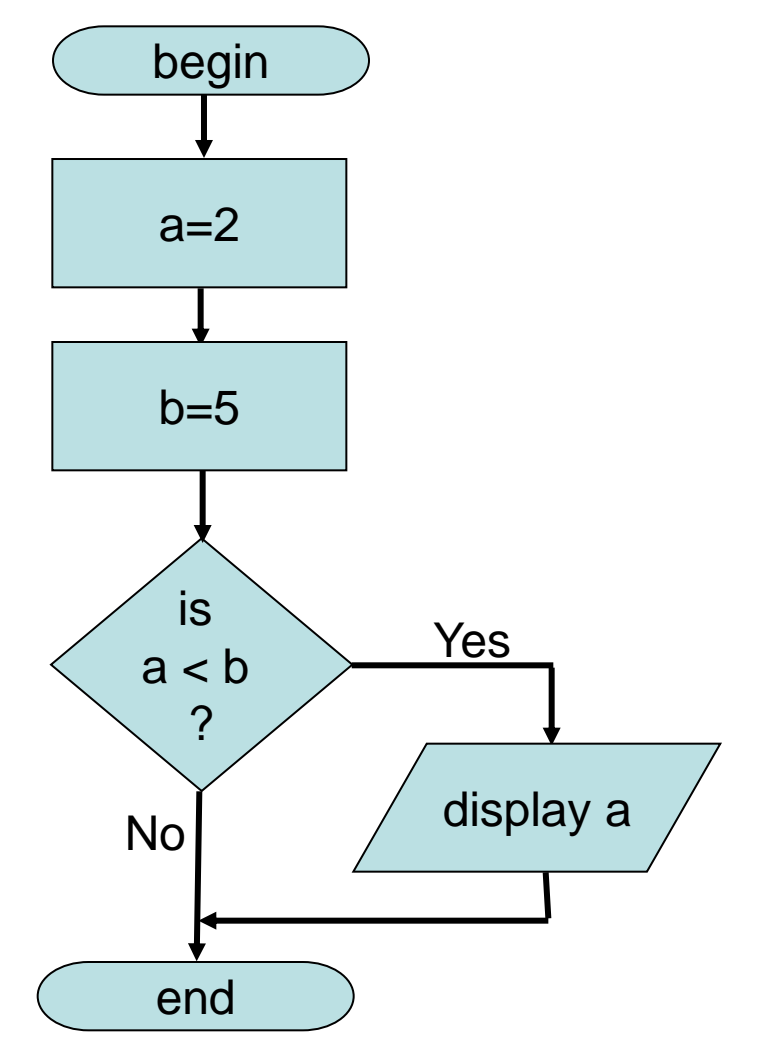

#### if … else … end

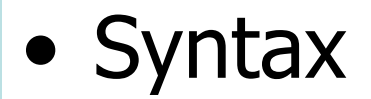

if *condition* some commands else some other commands end This section is **OPTIONAL** end lets MATLAB know when the conditional statement is finished

#### if … else … end

• Pseudocode

1. If condition a) Some commands 2. Else a) Some other commands

#### if … else … end

#### • Flowchart

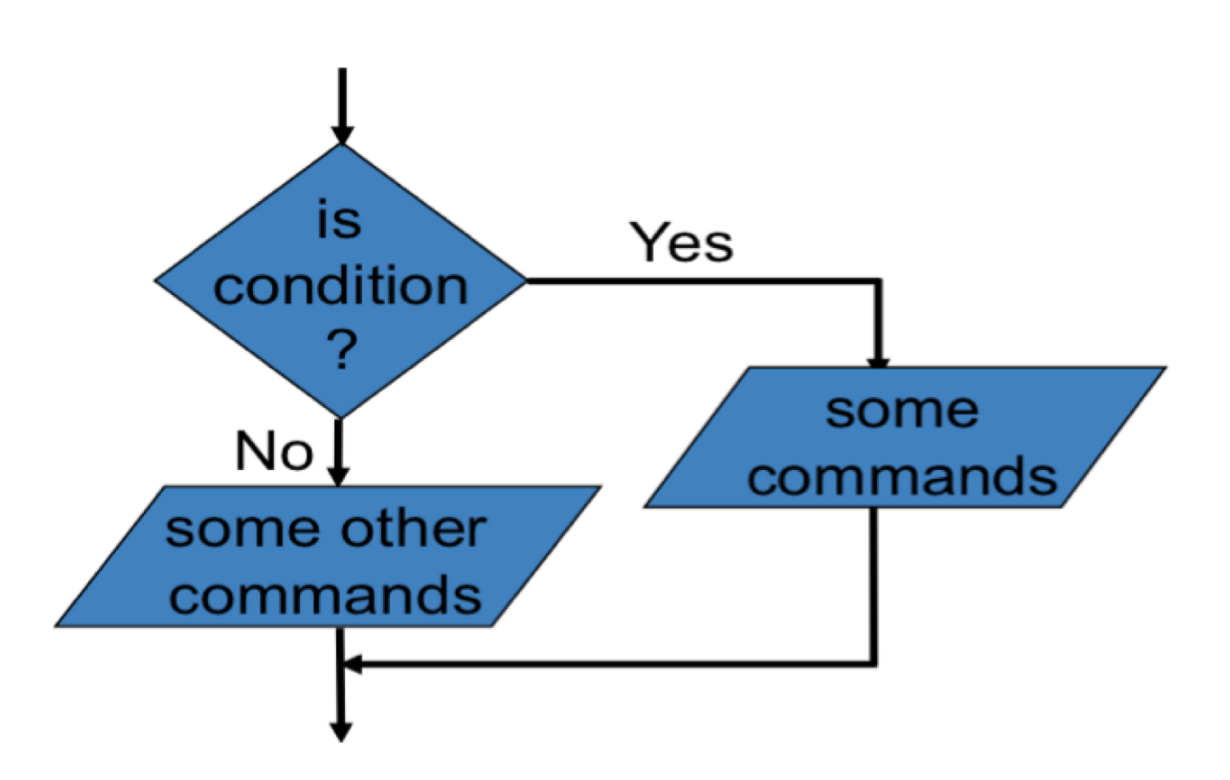

### if … else … end **Example**

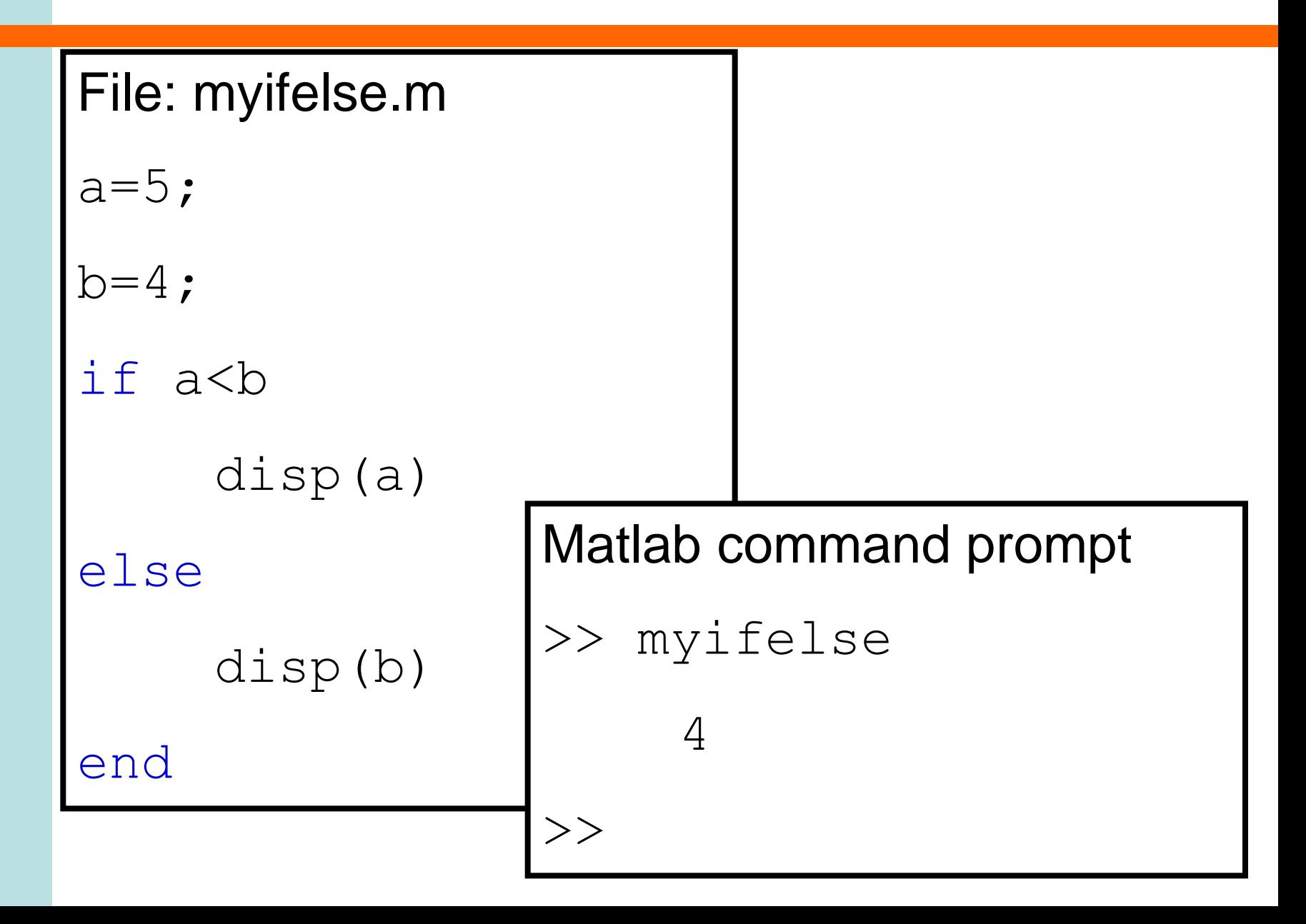

### **Describing myifelse.m**

#### Pseudocode Flowchart

- 1. Set  $a = 5$
- 2. Set  $b = 4$
- 3. If  $a < b$ 
	- a) Display a
- 4. Else a) Display b

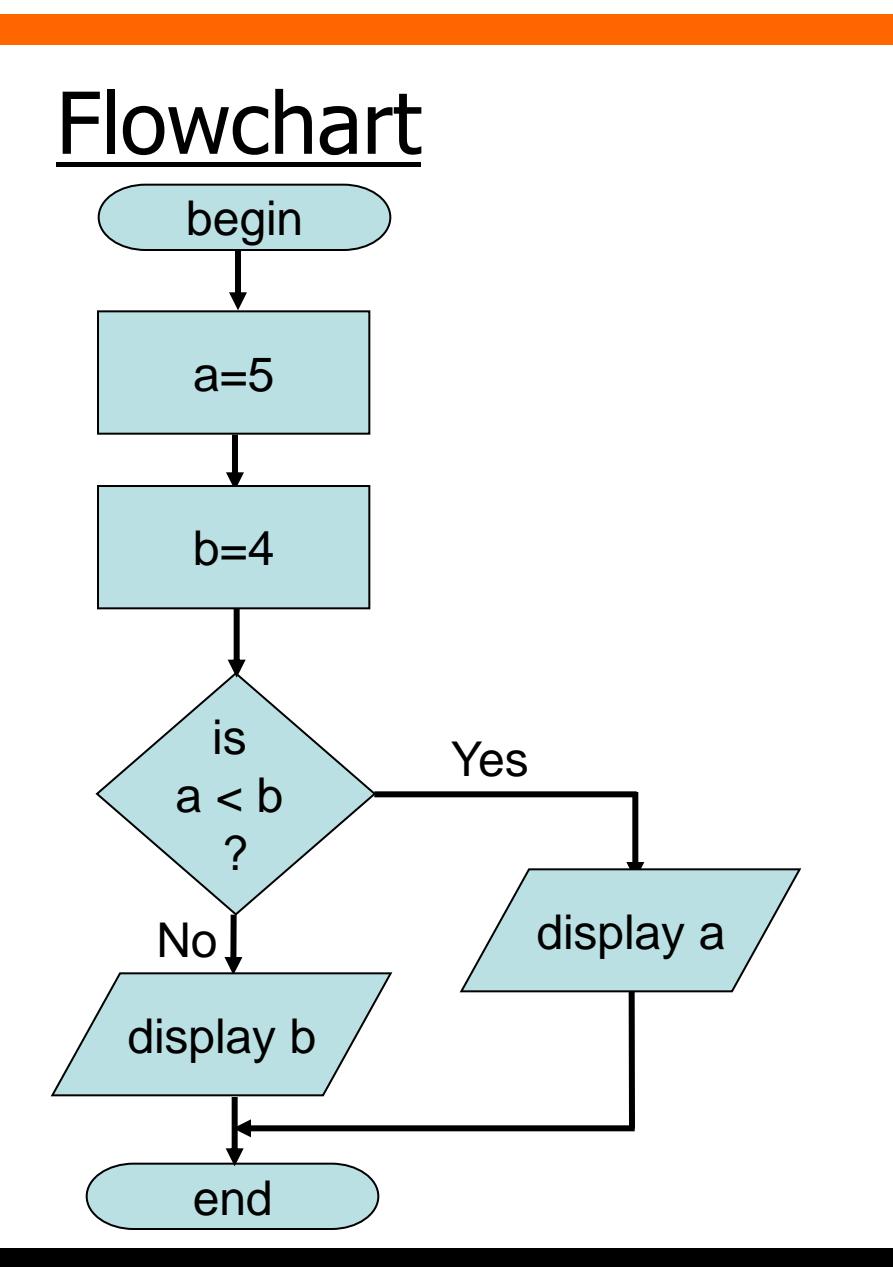

### if … elseif … else … end

• Syntax

end

if *condition* some commands elseif another condition i some different commands else This section is OPTIONAL

some other commands

 $-$  end lets MATLAB know when the conditional statement is finished

### if … elseif … else … end

• Psuedocode

1. If condition a) Some commands 2. Else If another condition a) Some different commands 3. Else a) some other commands

#### if … elseif … else … end **Example**

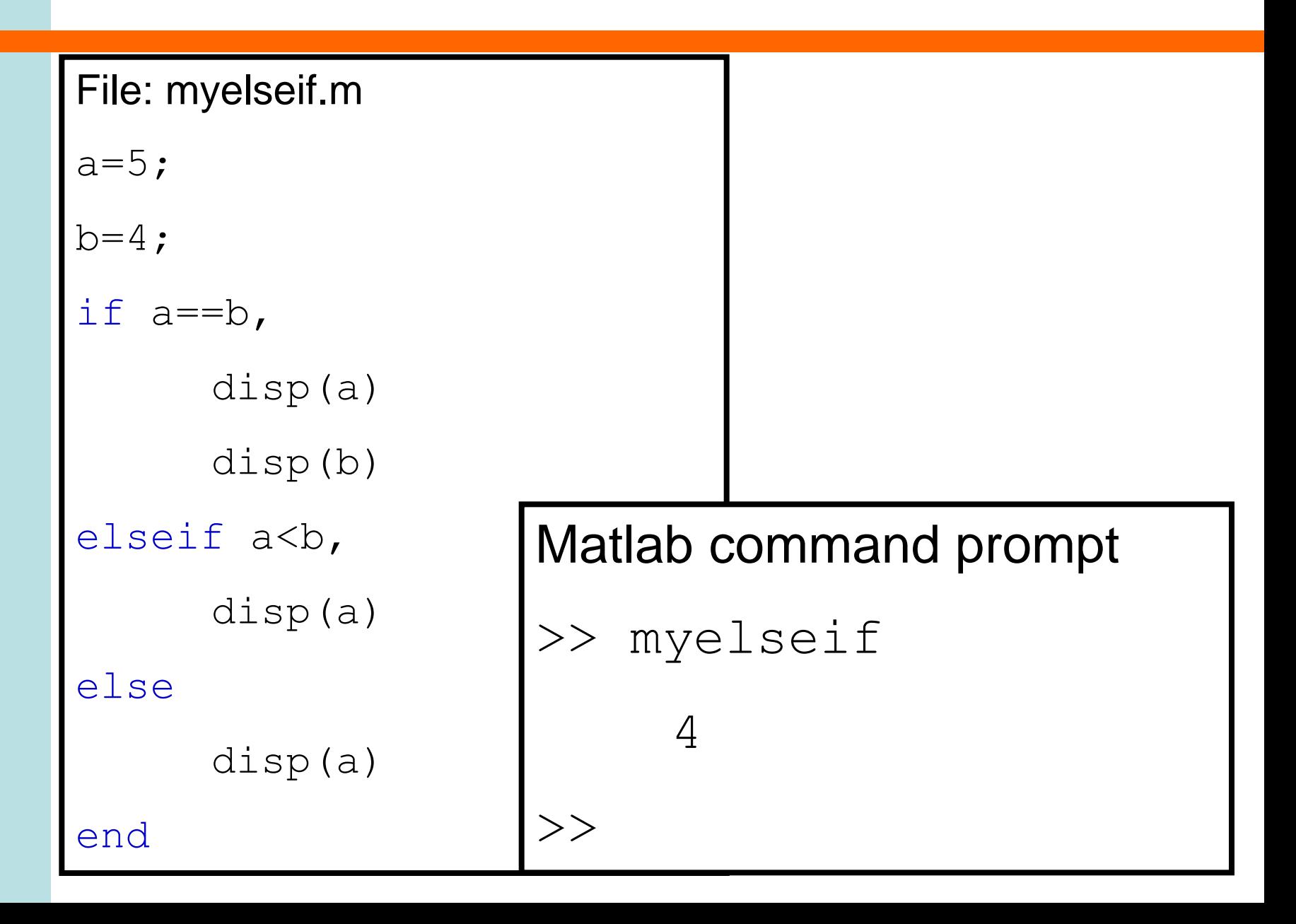

### **Describing myIfElseIfElse.m**

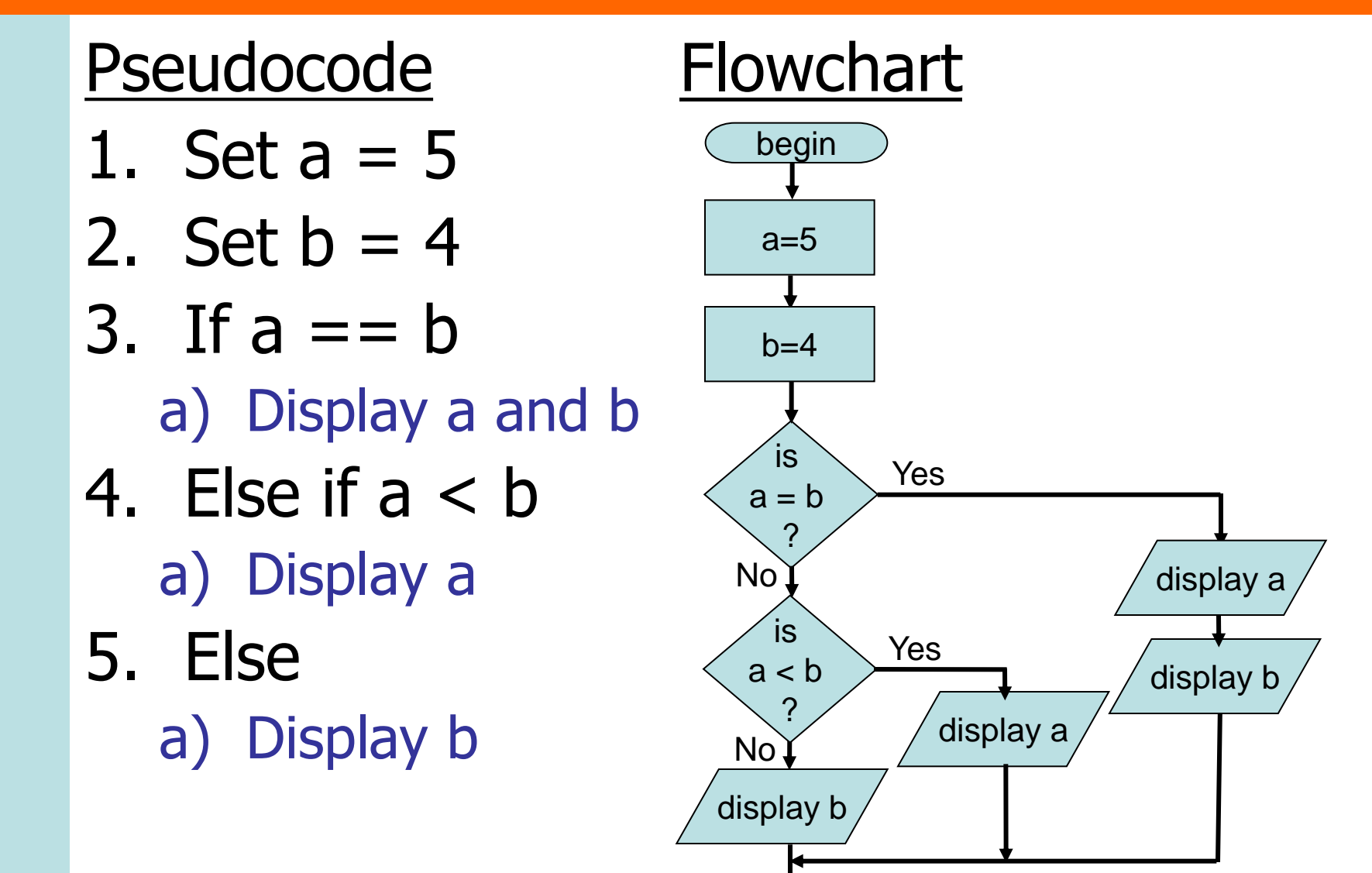

end

### **Testing Multiple Conditions**

- Suppose we want to know if  $a < b < c$ if  $(a < b < c)$  x Two relationships!!
- $a \lt b$  and  $b \lt c$
- Test whether both are true.

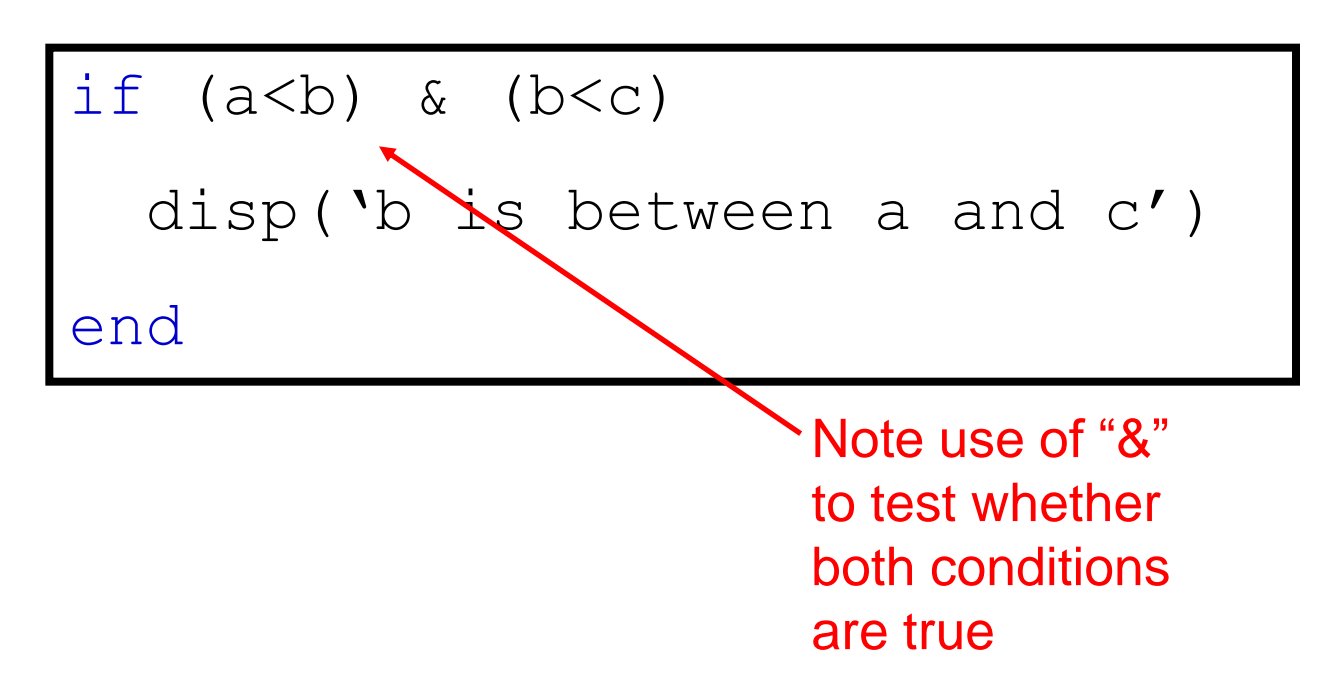

### **More on precedence**

- Suppose we want to check if a is less than b and c
- This statement is ambiguous and can be interpreted in a few ways
- Use brackets to clarify which meaning

### **check if a is less than b and c**

- test that the value of a is less than b AND that the value of a is less than c  $(a < b)$  &  $(a < c)$
- find the value of b & c and test to see if a is less than this

 $a < (b & c)$ 

find the value of  $a$ <br and see if both this value and  $c$ are true

 $(a < b)$  & c

# **Implementing Min Again**

% myMin – finds min(Cinc, Einc, Avg) function  $[F] = myMin(Cinc, Einc, Avg)$ 

% If Cinc < Einc and Avg, set F = Cinc if (Cinc < Einc) & (Cinc < Avg),  $F = Cinc;$  $%$  If Einc < Cinc and Avg, set  $F =$  Einc elseif (Einc < Cinc) & (Einc < Avg),  $F = Einc;$ % If Avg < Cinc and Einc, set F = Avg else % Must be true by default  $F = Avg;$ end;

return;

### **Boolean Variables**

- Boolean variables used store "true" and "false" values.
- Very useful with relational operators and conditional statements.
- MATLAB uses 1 to represent true
	- Actually any NONZERO
	- and 0 to represent false.

### **Boolean Variables**

• Create boolean variables just like other variables:

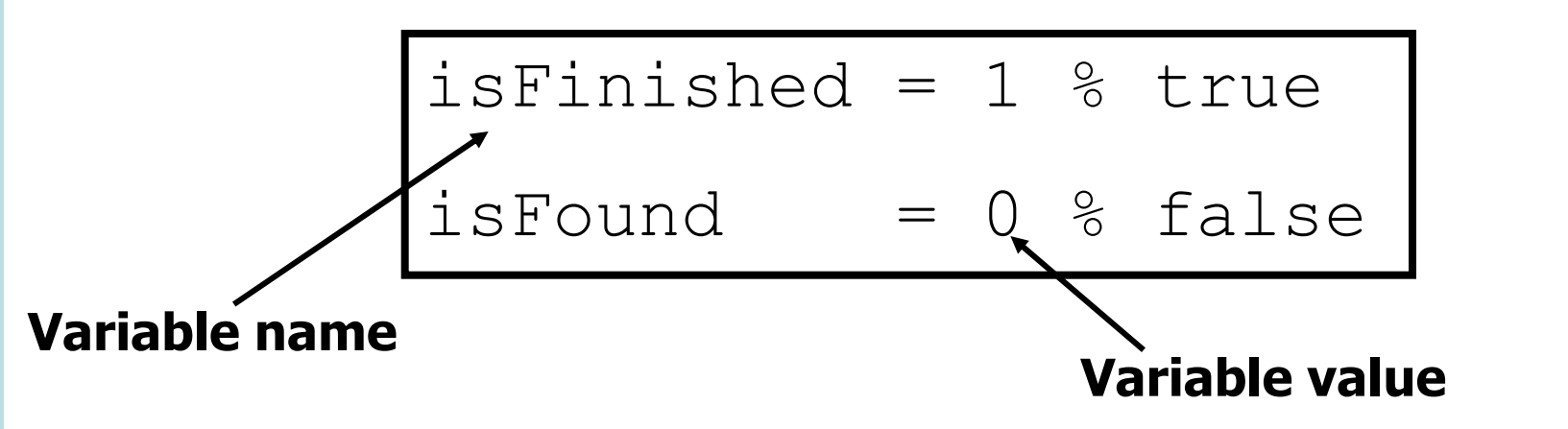

• Use boolean variables to store answer to some "question" that controls a conditional statement or while loop.

# **Using Boolean Variables**

- Good programming practice to choose a variable name which indicates what kind of value is stored in the variable
- For booleans it is common practice to start the variable name with the word 'is'
- Use meaningful boolean names, eg isSuccessful rather than status
- Try to write statements which read well.

if isSuccessful  $\checkmark$  if ~isFailure  $\check{\mathsf{x}}$  do something do something end end

### **Using Boolean Variables**

- Choose a name that is a question with a yes/no or true/false answer
- if ( atUniversity & stillAStudent) needMoreMoney = 1;

end

### **Recommended Reading**

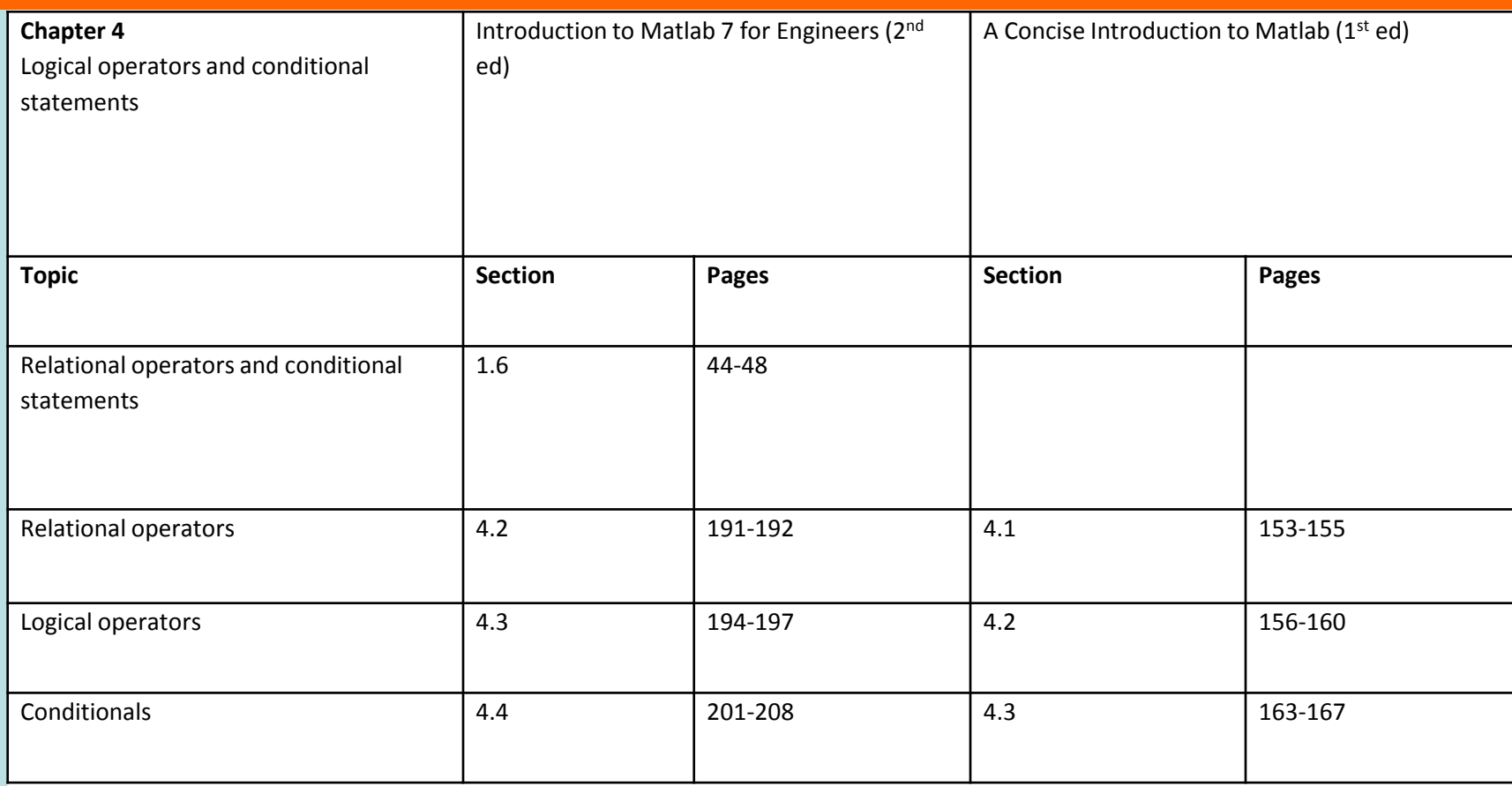